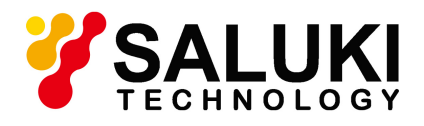

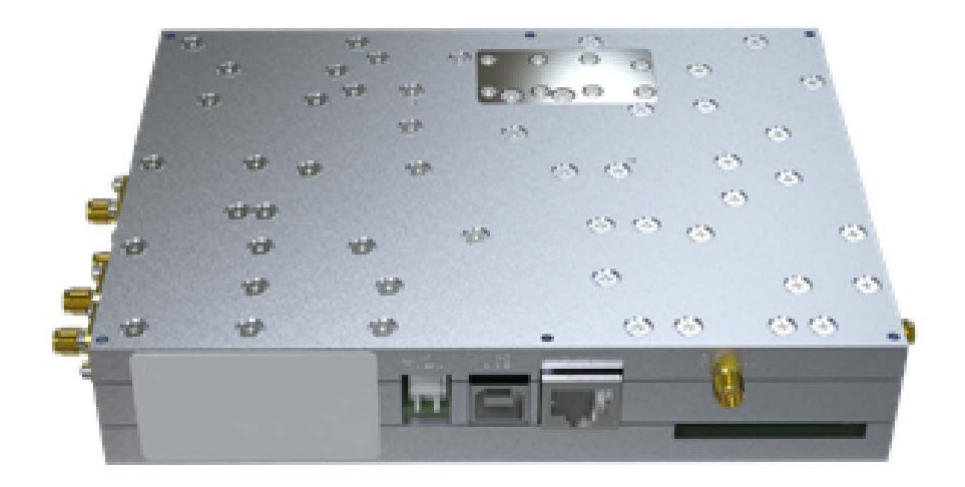

**Saluki Technology Inc.**

# **Content**

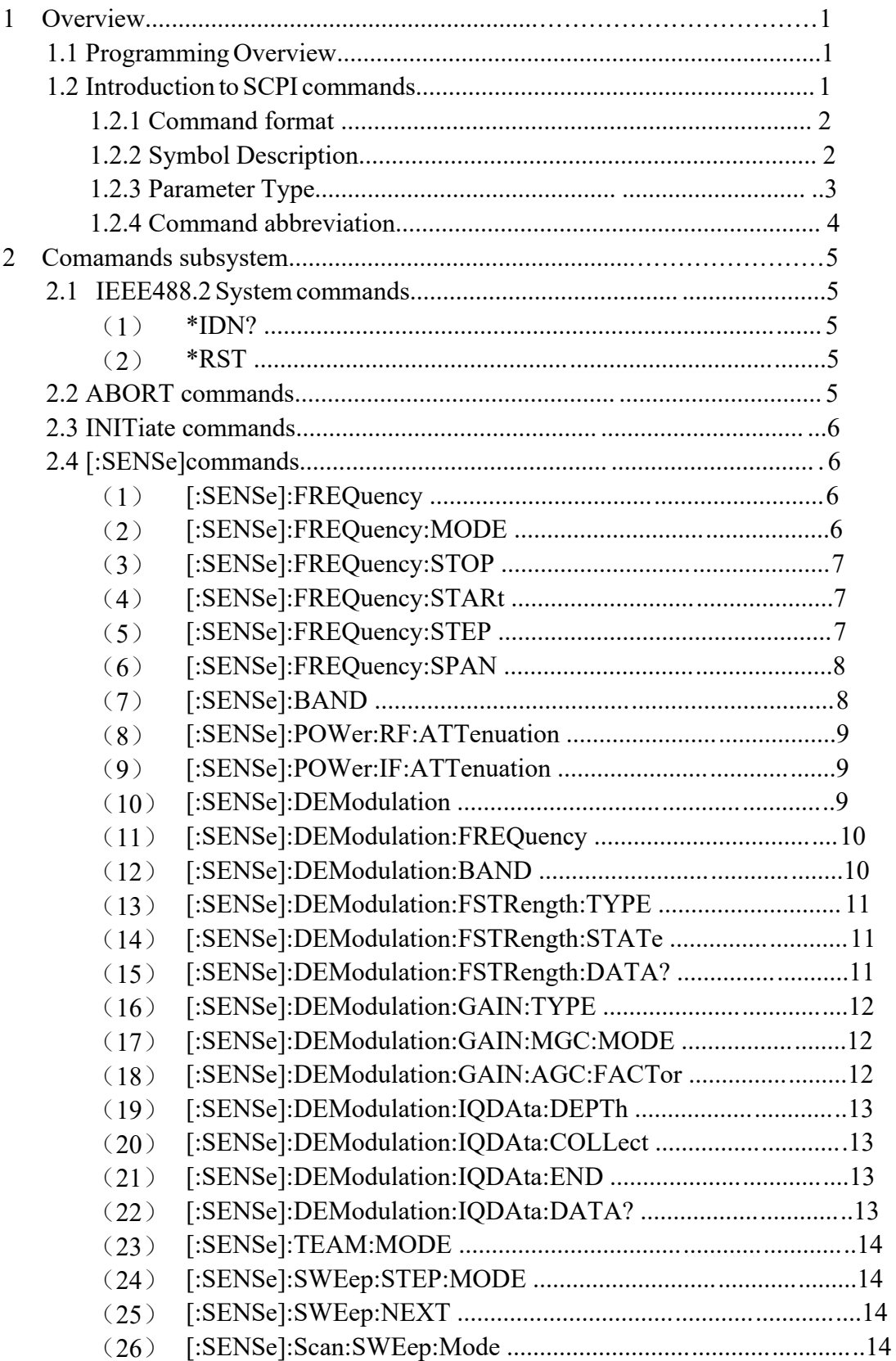

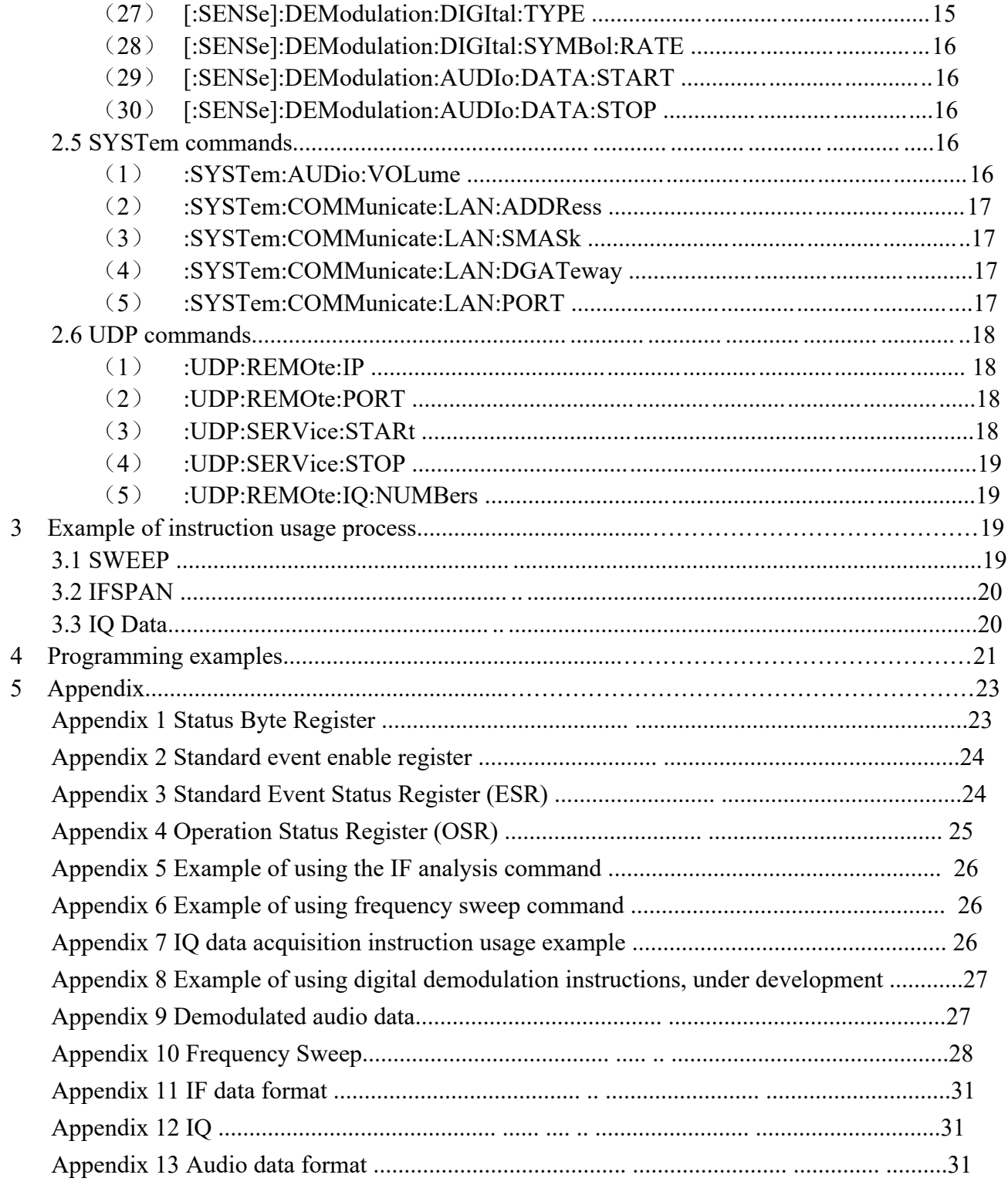

# 1 **Overview**

This chapter provides an overview of remote command programming and introduces the relevant provisions of SCPI commands. Mainly includes the following content:

- Programming Overview
- Introduction to SCPI commands Command format Symbol Description Parameter Type
- Command abbreviation

#### **1.1 Programming Overview**

The monitoring receiver and computer can communicate through the following interface: LAN interface. For the usage of various communication interfaces, please refer to the product's "User Manual".

When using commands for programming, all command words are sent and recognized in the form of ASCII strings to facilitate user control and secondary development. The following operating instructions take the SMR008 monitoring receiver as an example:

You can do the following programmatically:

- Set up SMR008
- Take measurements

Obtain data from SRM080 (instrument working status and measurement data results)

#### **1.2 Introduction to SCPI commands**

SCPI (Standard Commands for Programmable Instrument) is a standard command set for programmable instruments based on IEEE 488.2. SCPI commands are divided into two parts: IEEE 488.2 common commands and SCPI instrument-specific control commands.

Public commands are commands that instruments specified in IEEE 488.2 must support, and their syntax and semantics comply with the regulations of IEEE 488.2. Common commands are independent of measurement and are used to control reset, self-test, and status operations. For an introduction to SCPI public commands, please refer to the introduction in the IEEE 488.2 section.

SCPI instrument-specific control commands are used for measuring, reading data, switching switches, etc., including all measurement functions and some special function functions.

#### **1.2.1 Command format**

The SCPI command is a tree-like hierarchical structure, including multiple subsystems. Each subsystem consists of a root keyword and one or several hierarchical keywords. The command line usually starts with a colon ":"; keywords are separated by a colon ":", and the keywords are followed by optional parameter settings; a question mark "?" is added after the command line to indicate querying this function; commands and parameters Separate with "space".

For example:

:CALCulate:BANDwidth:NDB <rel\_ampl>

:CALCulate:BANDwidth:NDB?

CALCulate is the root keyword of the command, and BANDwidth and NDB are the second-level and third-level keywords respectively. The command line starts with a colon ":" and separates the keywords at each level.  $\le$ rel ampl> represents the settable parameters; the question mark "?" represents the query; use a "space" between the command: CALCulate:BANDwidth:NDB and the parameter <rel\_ampl> "separate. In some commands with parameters, multiple parameters are usually separated by commas ",", for example:

:SYSTem:DATE <year>,<month>,<day>

#### **1.2.2 Symbol description**

The following four symbols are not part of the SCPI command, but are usually used to assist in explaining the parameters in the command.

#### **1.2.2.1 Braces { }**

Parameters in curly brackets are optional and may not be set, or may be set once or multiple times. For example:

[:SENSe]:CORRection:CSET<n>:DATA <freq>,<rel\_ampl>{,<freq>,<rel\_ampl>} command, the frequency and amplitude in  $\{\langle \text{freq}\rangle, \langle \text{rel ampl}\rangle\}$  can be omitted , you can also set one or more pairs of frequency and amplitude parameters.

#### **1.2.2.2 Vertical lines |**

Vertical bars are used to separate multiple parameter options, one of which must be selected when sending a command. For example:

In the :DISPlay:MENU:STATe OFF|ON|0|1 command, the selectable command parameters are "OFF", "ON", "0" or "1".

#### **1.2.2.3 Square brackets [ ]**

The content in square brackets (command keywords) is optional and will be executed

regardless of whether it is omitted. For example:

[:SENSe]:CORRection:OFFSet[:MAGNitude]?

Sending the following three commands has the same effect:

:CORRection:OFFSet?

:CORRection:OFFSet:MAGNitude?

:SENSe:CORRection:OFFSet?

#### **1.2.2.4 Triangle brackets <>**

Parameters enclosed in triangle brackets must be replaced with a valid value. For example:

:DISPlay:BRIGtness <integer>

:DISPlay:BRIGtness 10

#### **1.2.3 Parameter type**

The parameters contained in the commands introduced in this manual can be divided into the following six types: Boolean, keyword, integer, continuous real, discrete, and ASCII string.

#### **1.2.3.1 Boolean**

The parameter value is "OFF", "ON", "0" or "1". For example:

:DISPlay:MENU:STATe OFF|ON|0|1

#### **1.2.3.2 Keywords**

The parameter values are the listed values. For example:

:DISPlay:AFUnction:POSition BOTTom|CENTer|TOP

The parameters are "BOTTom", "CENTer" or "TOP".

#### **1.2.3.3 Integer type**

Unless otherwise stated, parameters can take on any integer value within the valid range.

Note, please do not set the parameter to decimal format at this time, otherwise an

exception will occur. For example:

:DISPlay:BRIGtness <integer>

Parameter  $\leq$  integer  $>$  can be any integer in the range of 0 to 255.

#### **1.2.3.4 Continuous real type**

Parameters can be arbitrarily set within the range of valid values according to precision

requirements (usually the default precision is six digits of valid values after the

decimal point). For example:

:CALCulate:BANDwidth:NDB <rel\_ampl>

The parameter  $\le$ rel ampl $>$  can take a real number between -100 and 100.

#### **1.2.3.5 Discrete**

Parameters can only take on specified values, and these values are not consecutive. For example:

:CALCulate:MARKer<n>:MAXimum:MAX

Parameter  $\leq n$  can only take the value 1, 2, 3 or 4.

#### **1.2.3.6 ASCII string**

The parameter value is a combination of ASCII characters. For example:

:SYSTem:DATE <year>,<month>,<day>

The parameter is the set date format string.

#### **1.2.4 Command abbreviation**

All commands are not case sensitive, you can use all uppercase or lowercase.

However, if you want to abbreviate, you must enter all capital letters in the command

format, for example:

:CALCulate:BANDwidth:NDB? can be abbreviated to: :CALC:BAND:NDB?

#### **2 Commands subsystem**

This chapter introduces the sub-command system of the SMR series in the order of the first letters  $A \sim Z$  (with the exception of IEEE 488.2 standard commands).

**Note: In this command set, if there is no special explanation, when the queried function is an option and has not been installed, "N/A" (without quotation marks) will be returned. When the queried function is not enabled or the type does not match, "ERR" (without quotes) is returned. Each instruction ends with a semicolon (;)**

**2.1IEEE488.2 system commands**

(**1**) **\*IDN?**

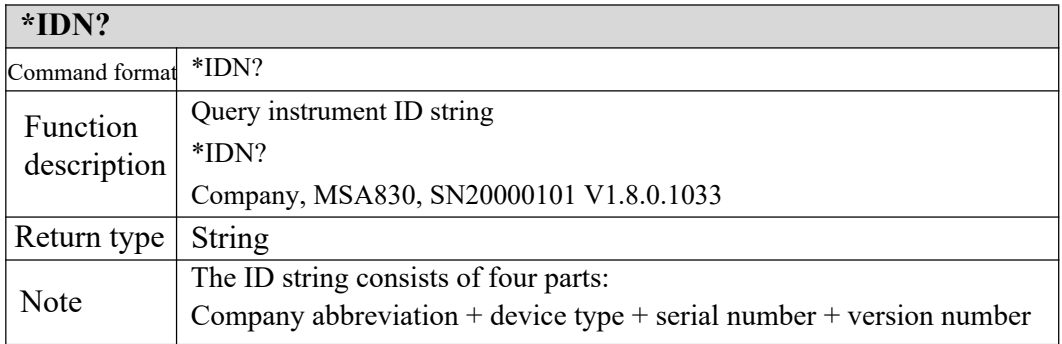

#### (**2**) **\*RST**

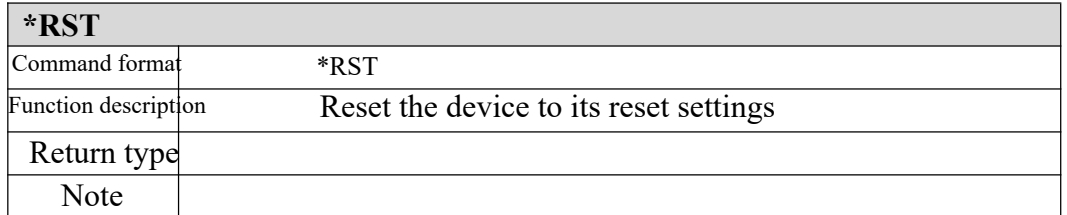

#### **2.2 ABORT command**

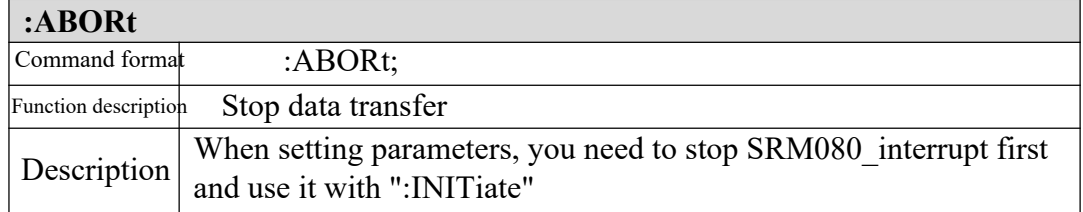

# **2.3 INITiate command**

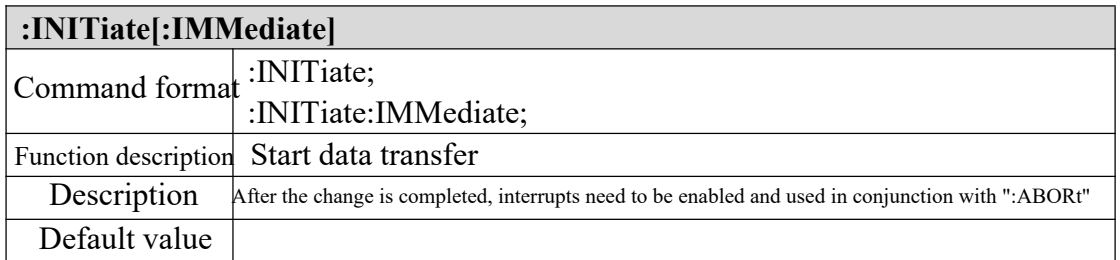

# **2.4 [:SENSe] command**

# (**1**) **[:SENSe]:FREQuency**

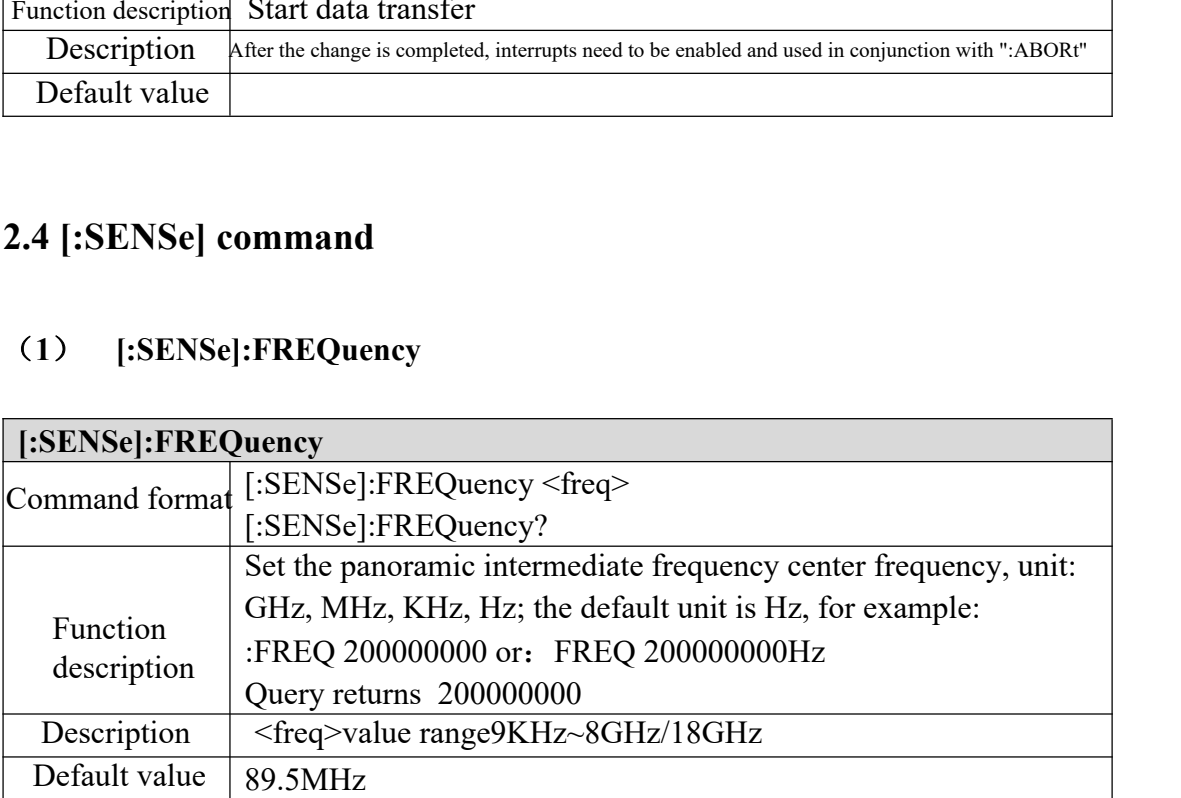

# (**2**) **[:SENSe]:FREQuency:MODE**

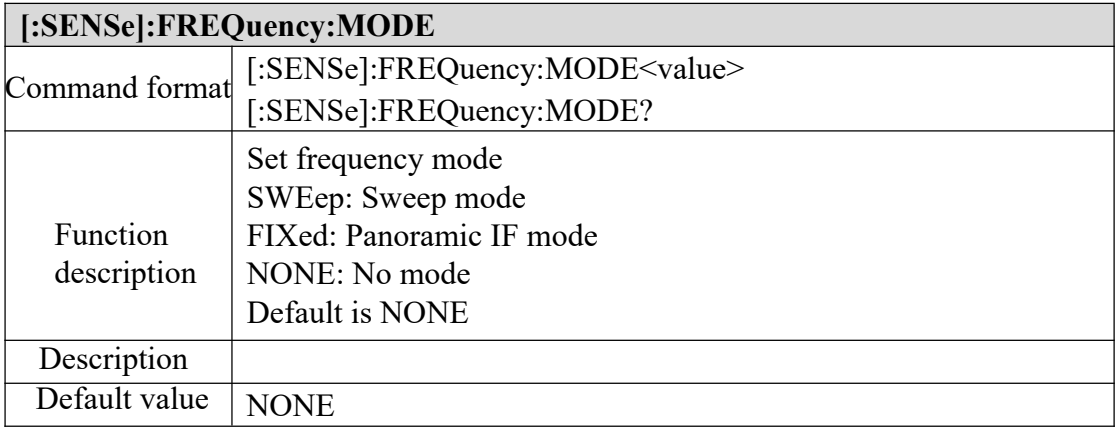

# (**3**) **[:SENSe]:FREQuency:STOP**

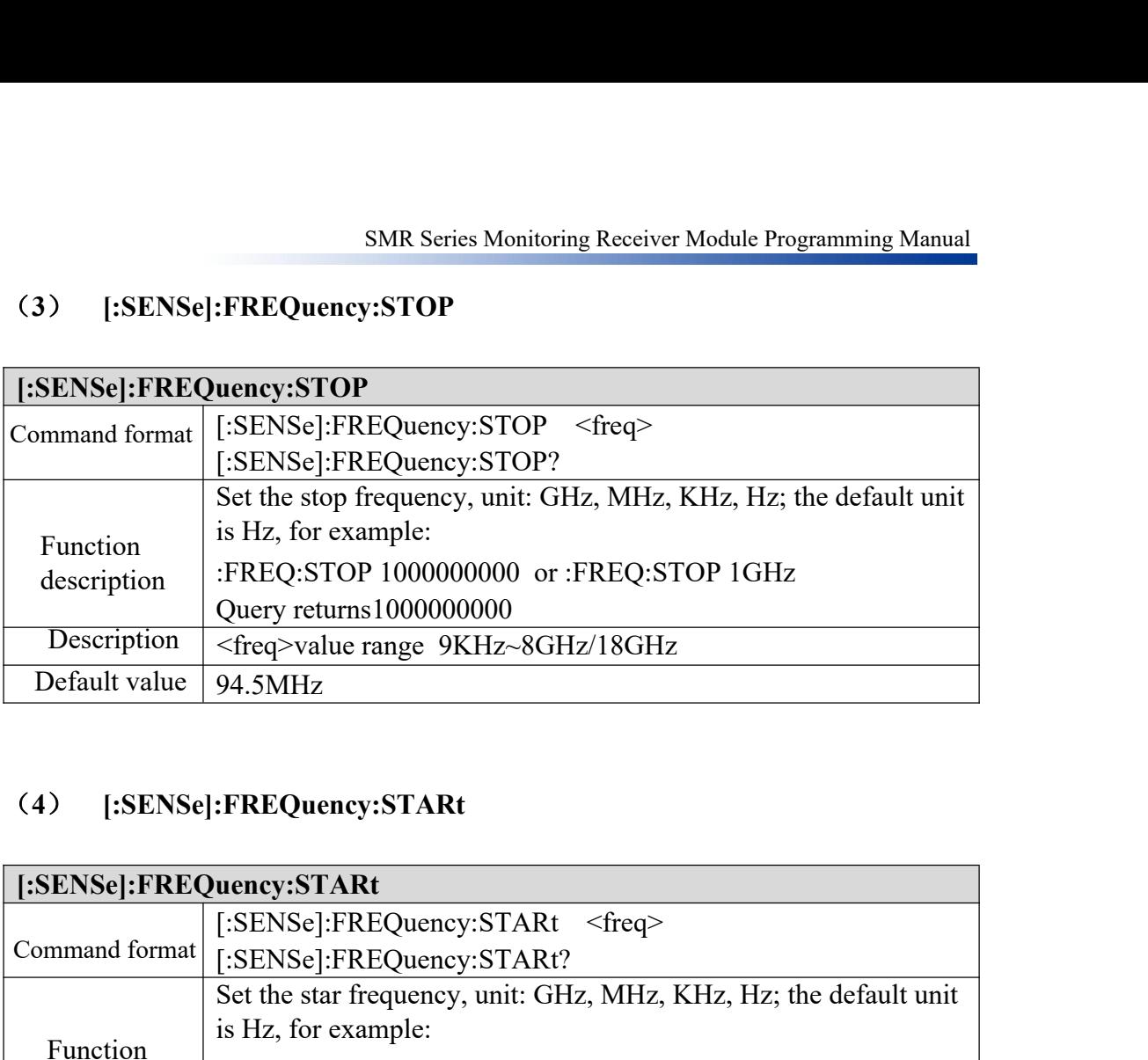

# (**4**) **[:SENSe]:FREQuency:STARt**

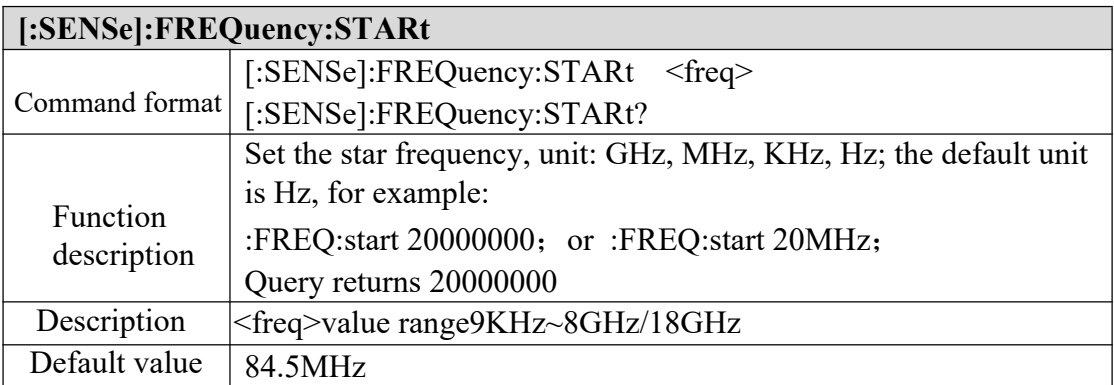

### (**5**) **[:SENSe]:FREQuency:STEP**

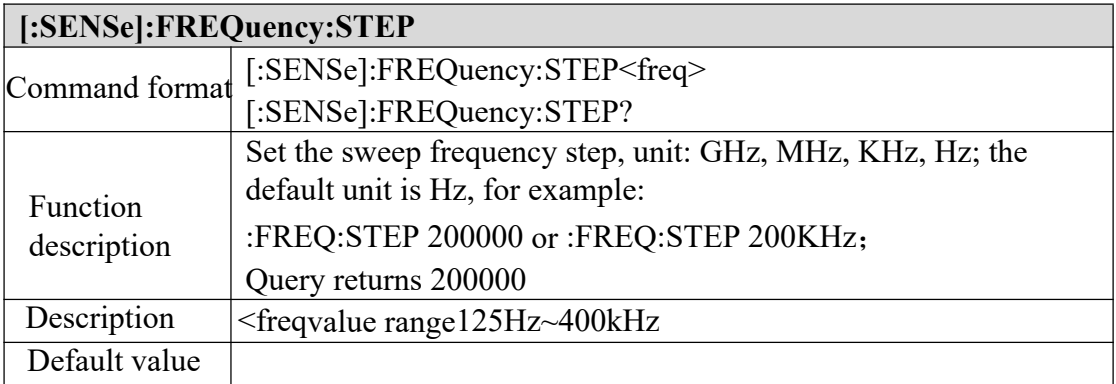

# (**6**) **[:SENSe]:FREQuency:SPAN**

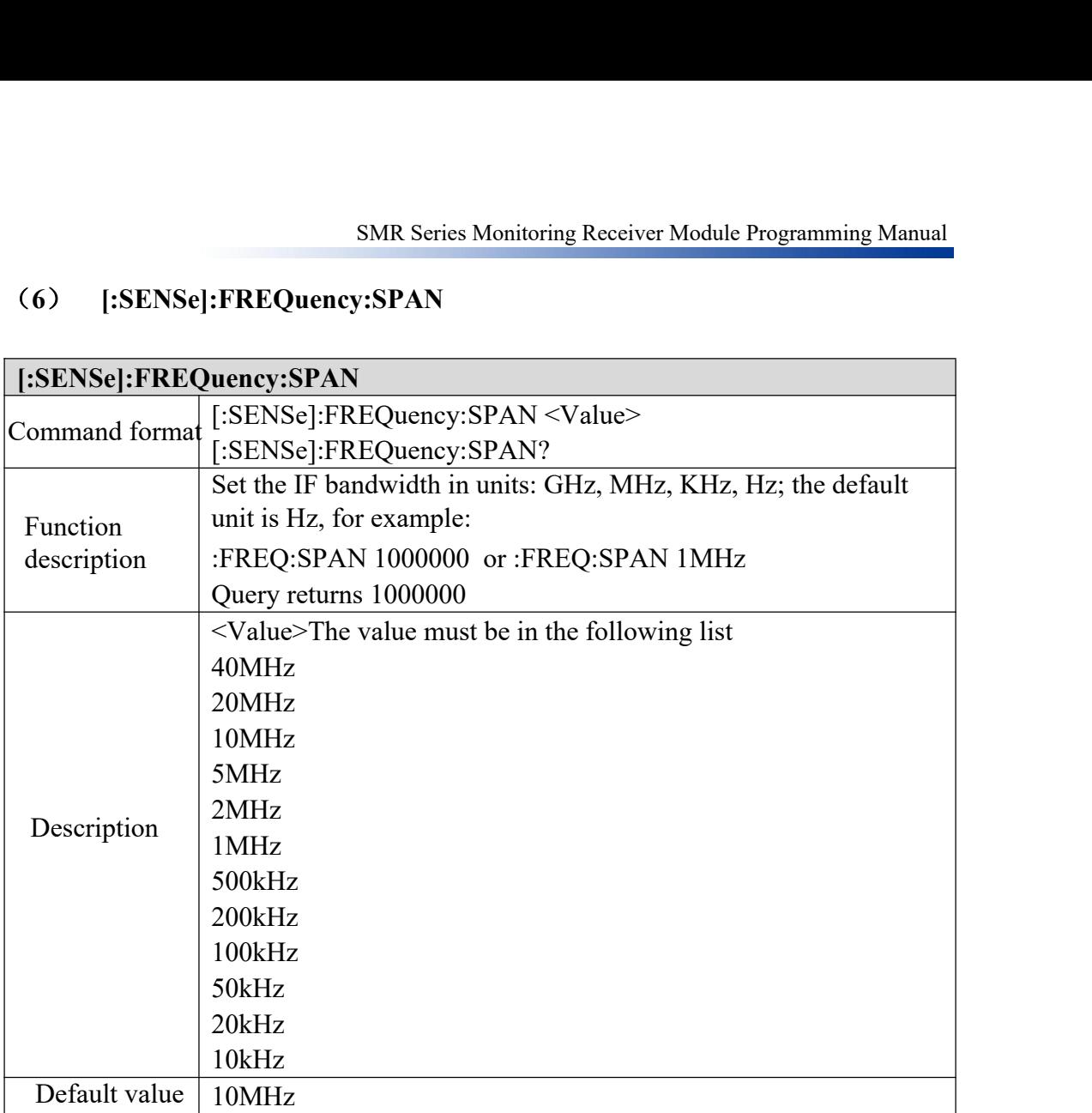

# (**7**) **[:SENSe]:BAND**

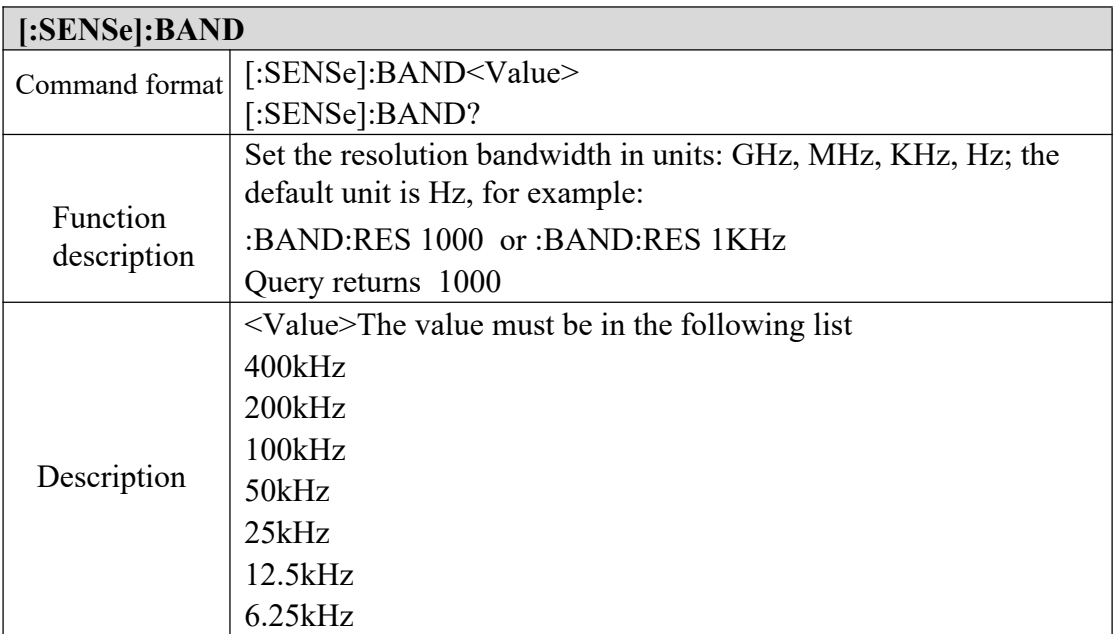

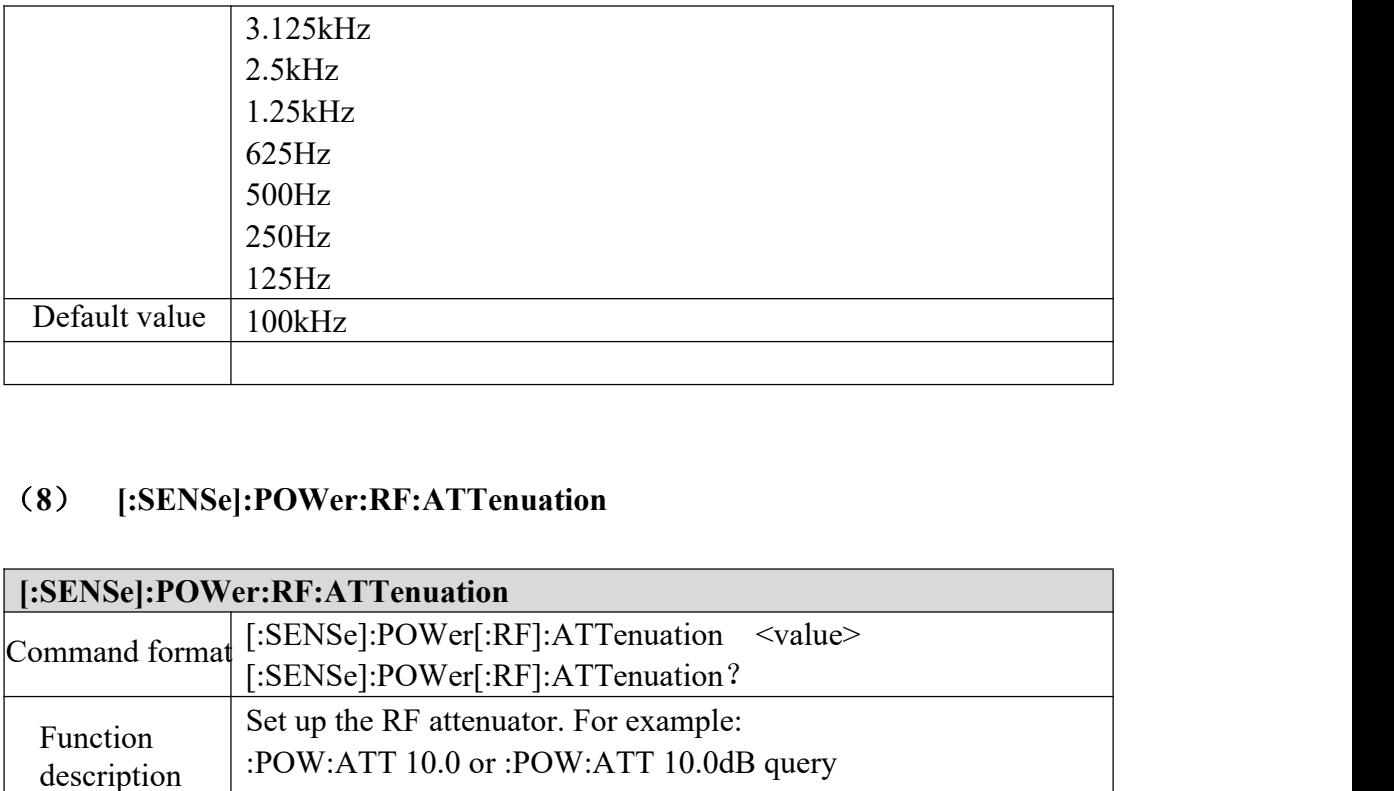

# (**8**) **[:SENSe]:POWer:RF:ATTenuation**

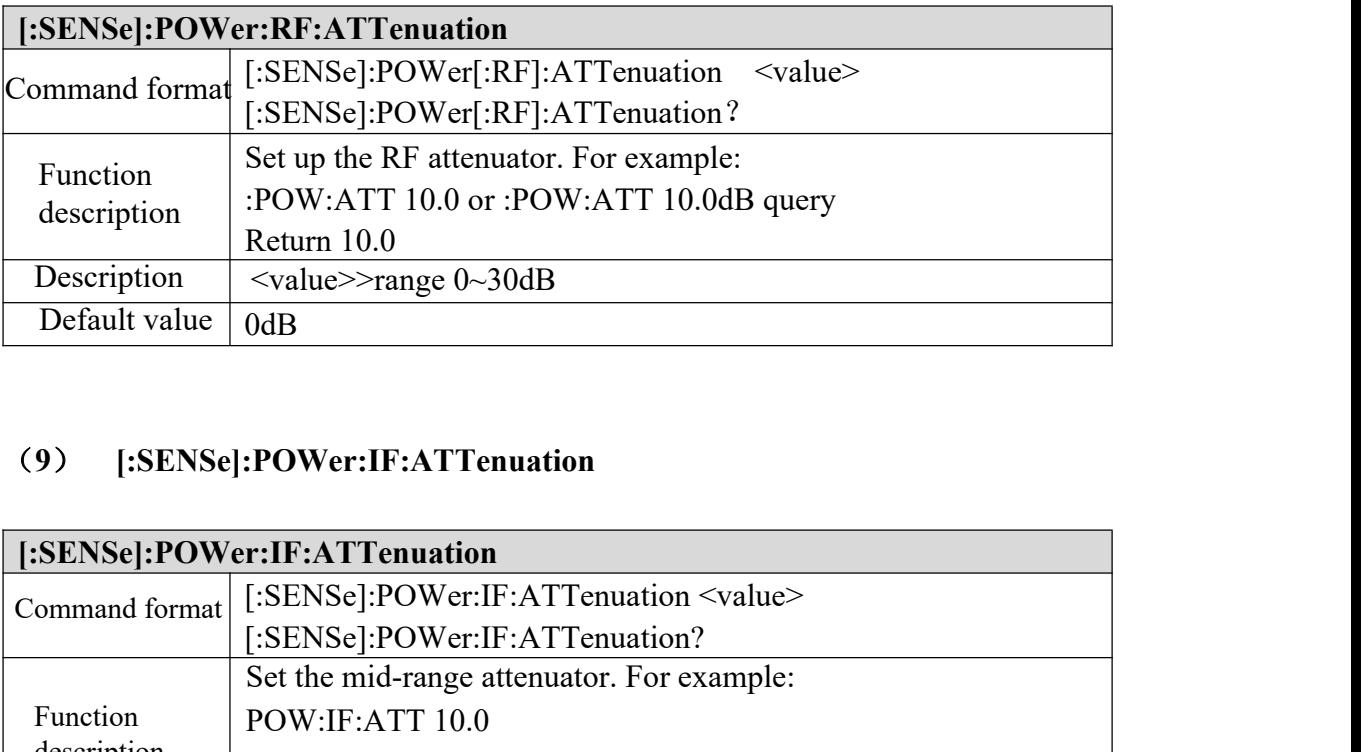

# (**9**) **[:SENSe]:POWer:IF:ATTenuation**

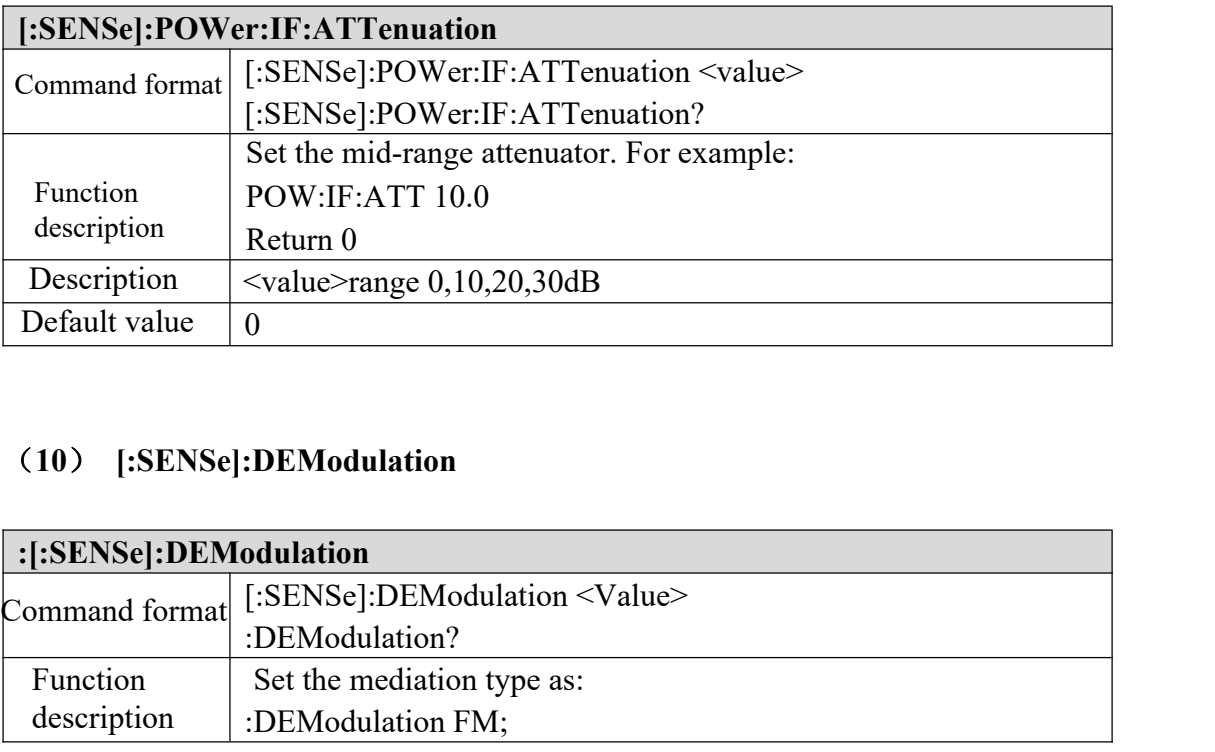

# (**10**) **[:SENSe]:DEModulation**

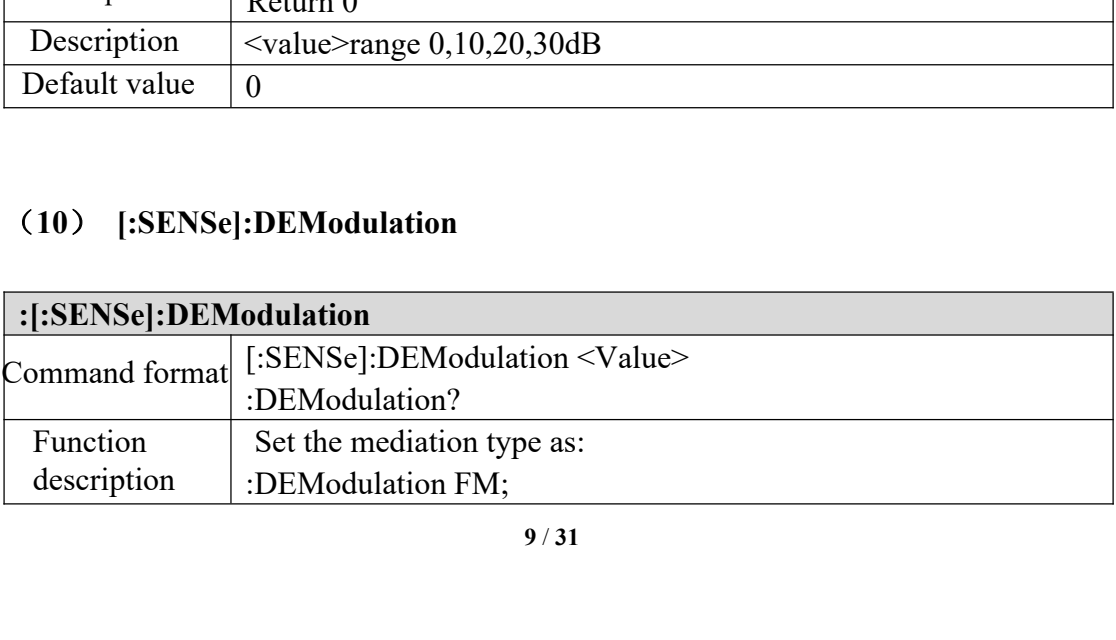

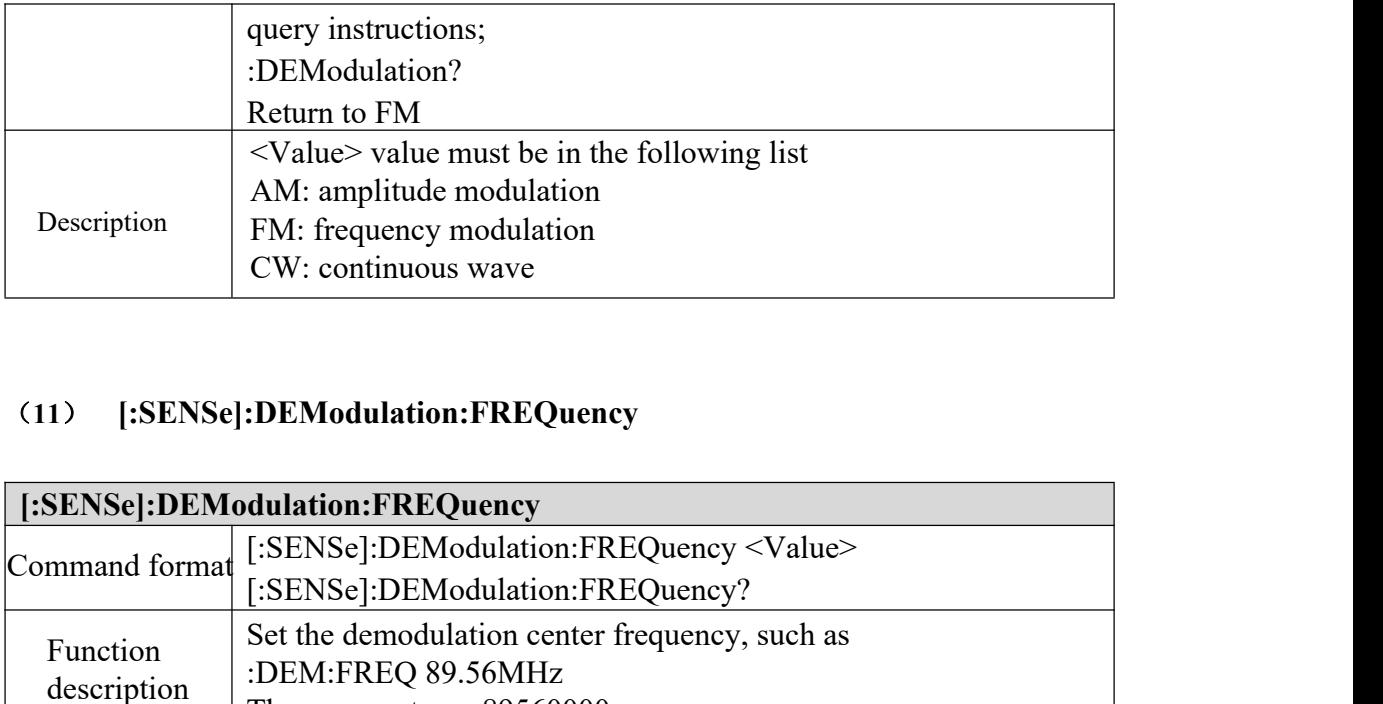

### (**11**) **[:SENSe]:DEModulation:FREQuency**

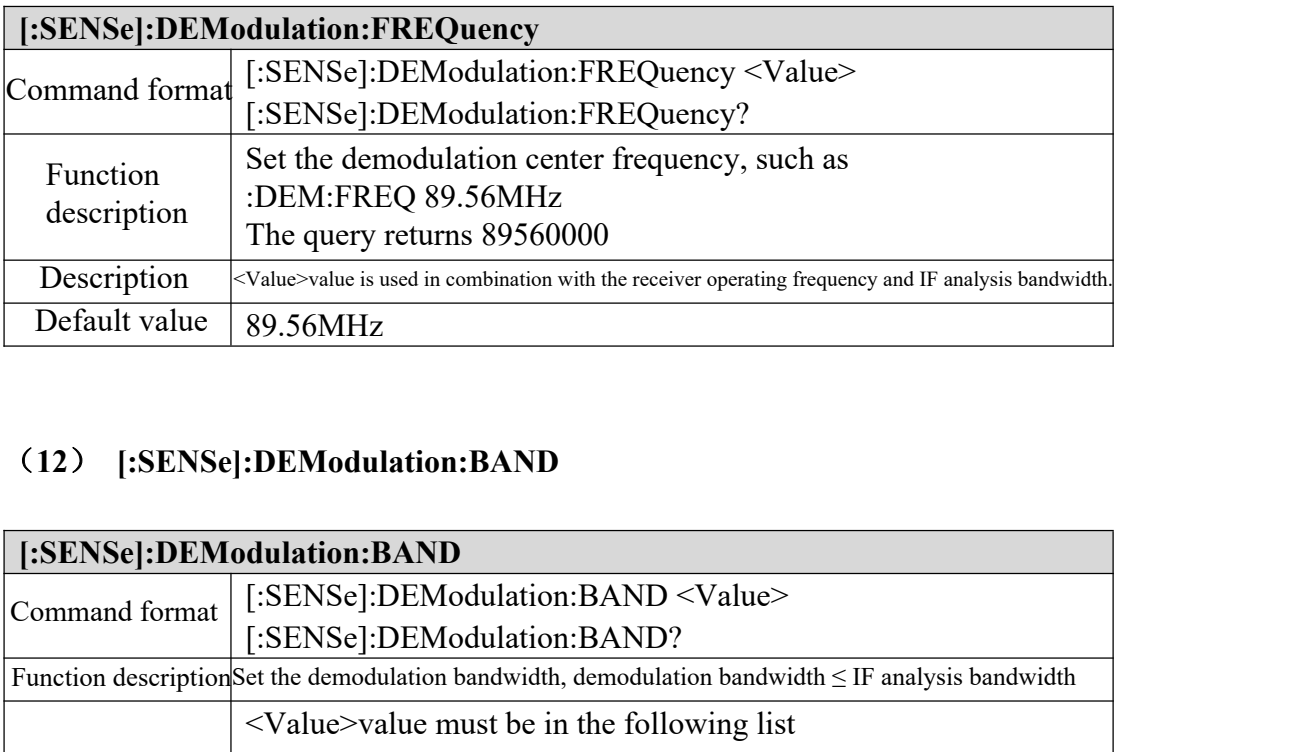

### (**12**) **[:SENSe]:DEModulation:BAND**

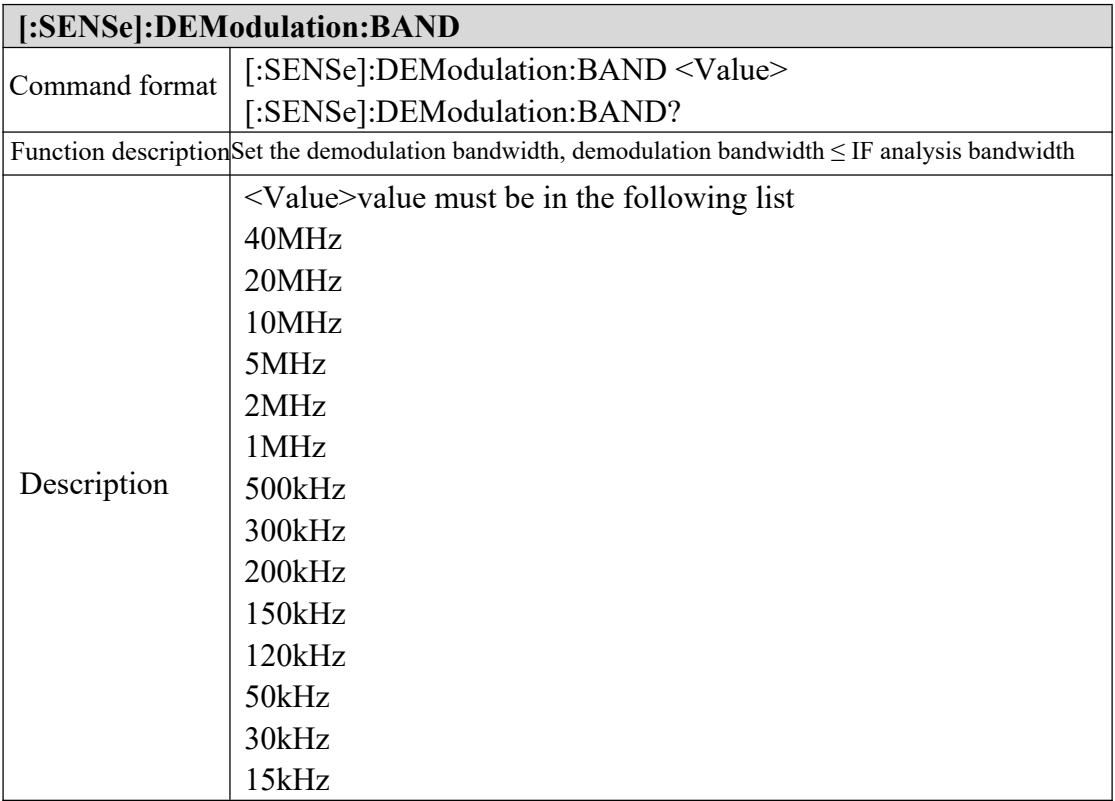

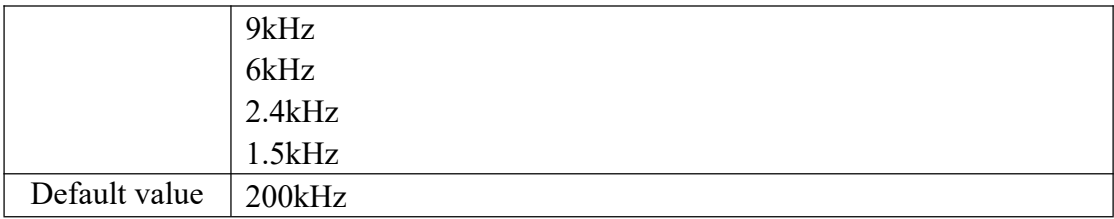

### (**13**) **[:SENSe]:DEModulation:FSTRength:TYPE**

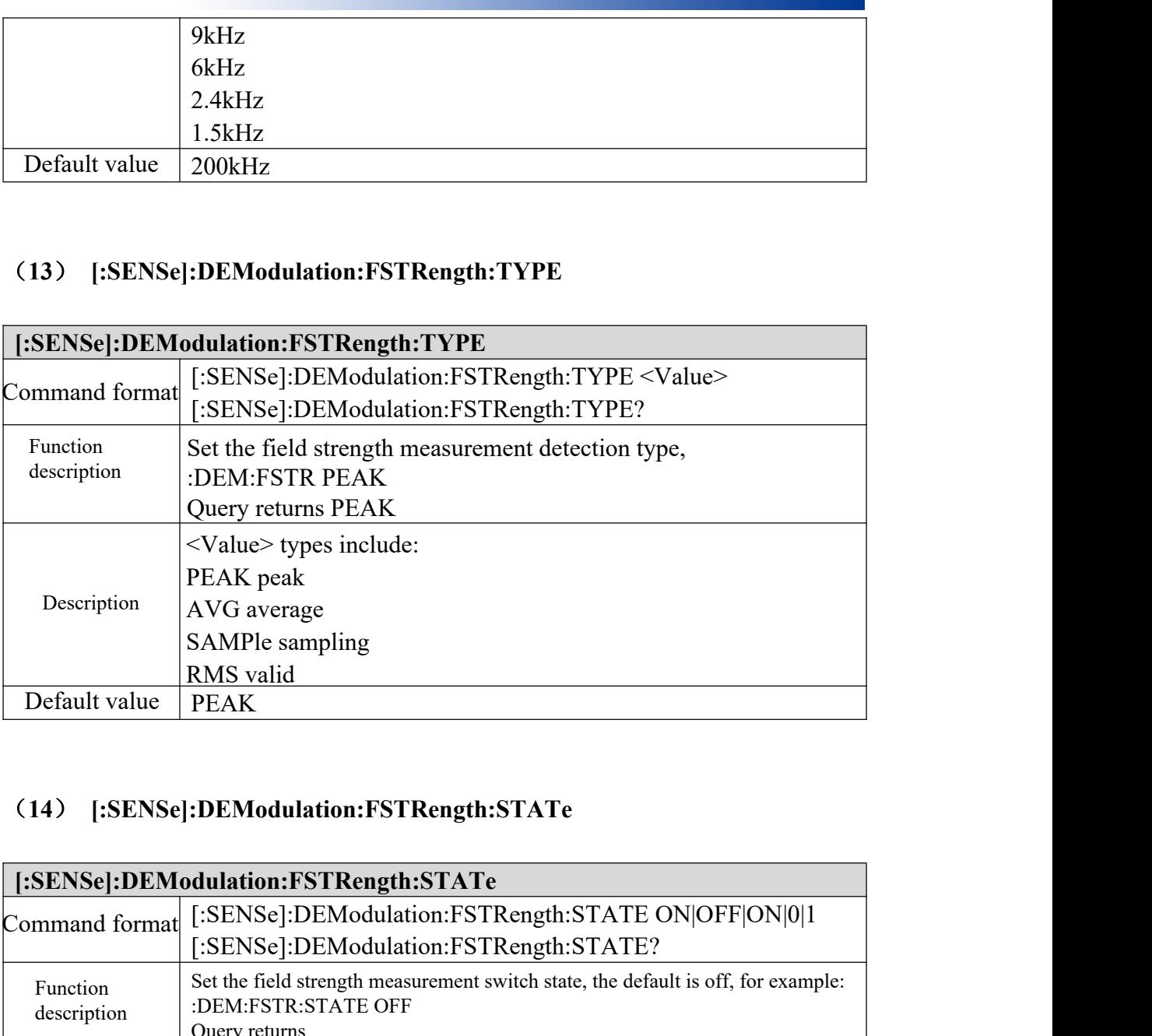

# (**14**) **[:SENSe]:DEModulation:FSTRength:STATe**

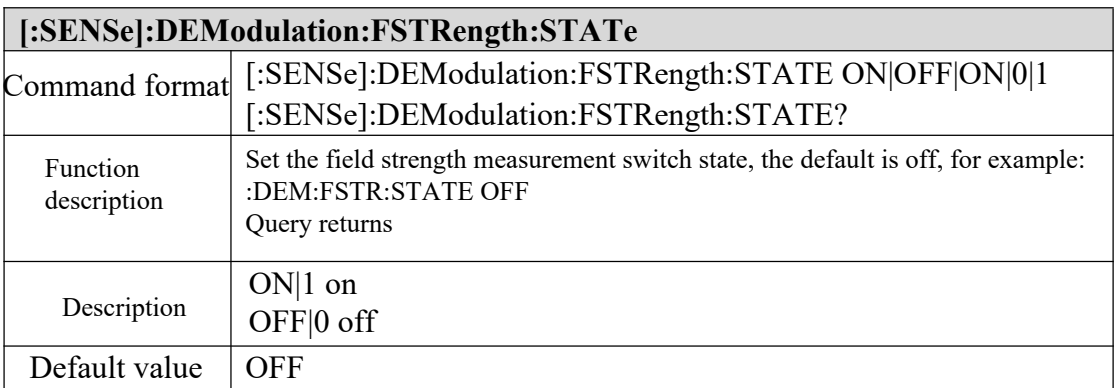

# (**15**) **[:SENSe]:DEModulation:FSTRength:DATA?**

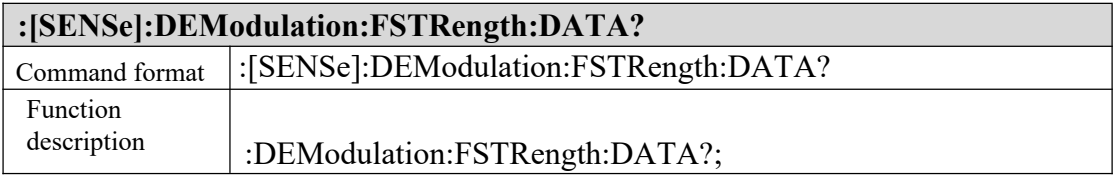

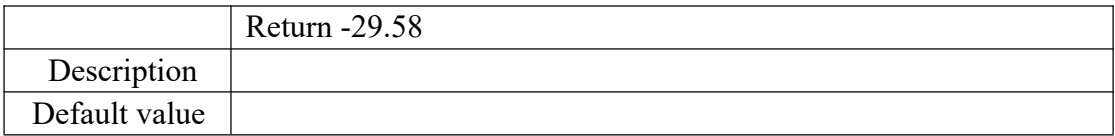

#### (**16**) **[:SENSe]:DEModulation:GAIN:TYPE**

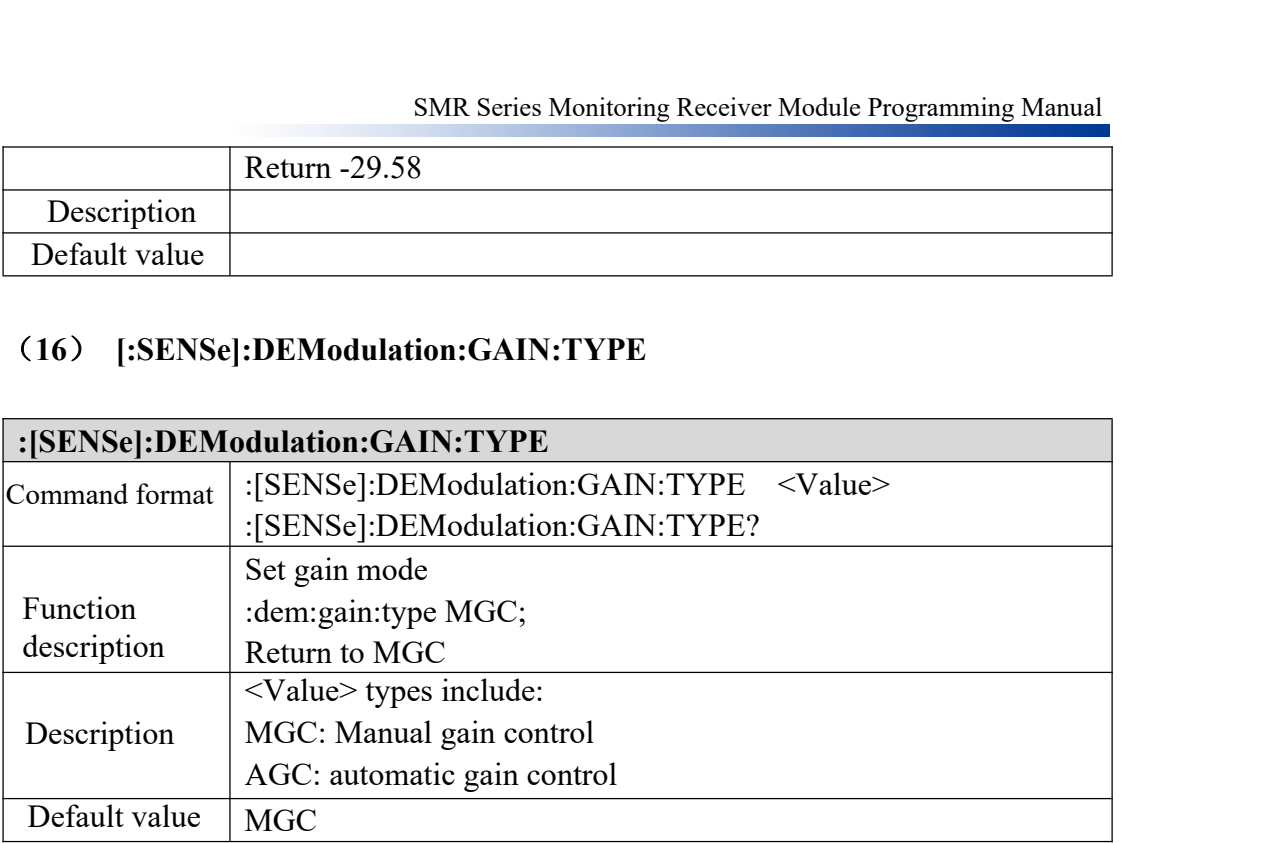

# (**17**) **[:SENSe]:DEModulation:GAIN:MGC:MODE**

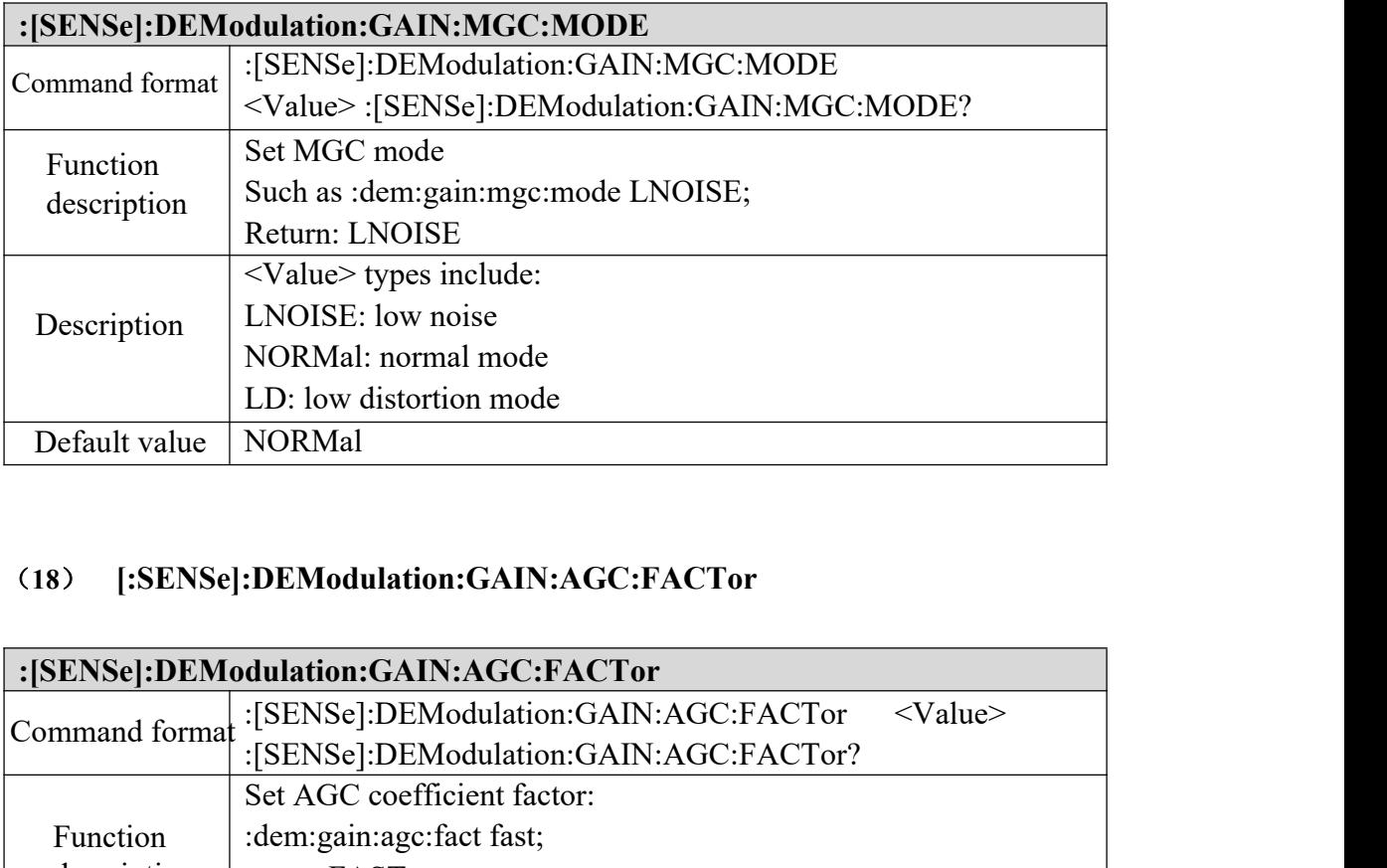

#### (**18**) **[:SENSe]:DEModulation:GAIN:AGC:FACTor**

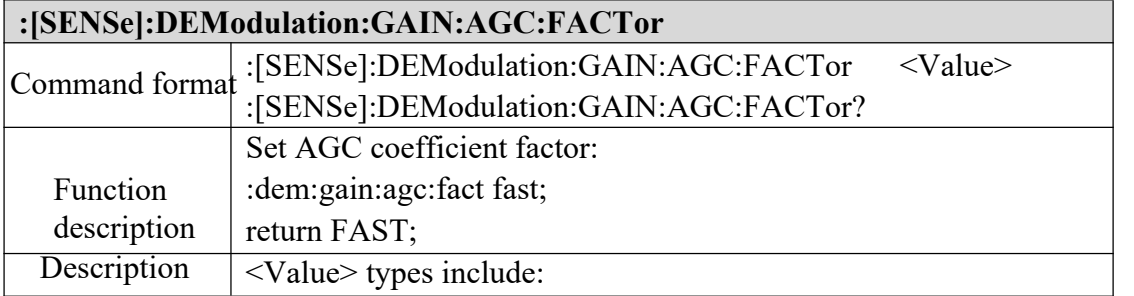

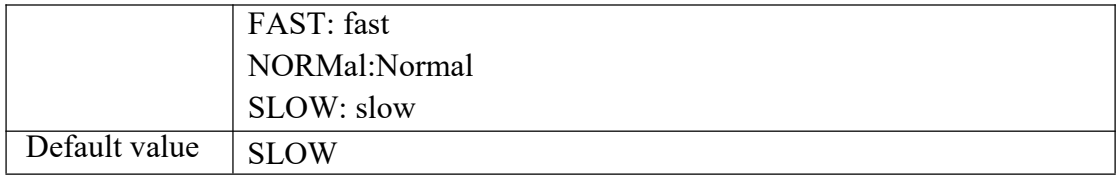

# (**19**) **[:SENSe]:DEModulation:IQDAta:DEPTh**

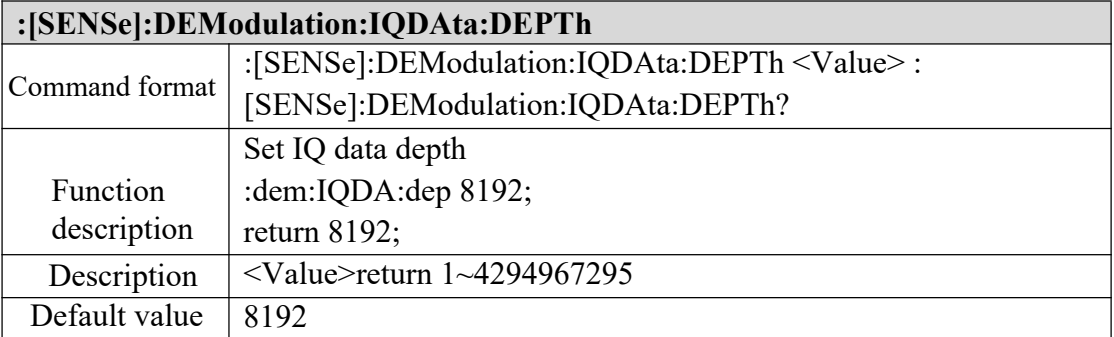

# (**20**) **[:SENSe]:DEModulation:IQDAta:COLLect**

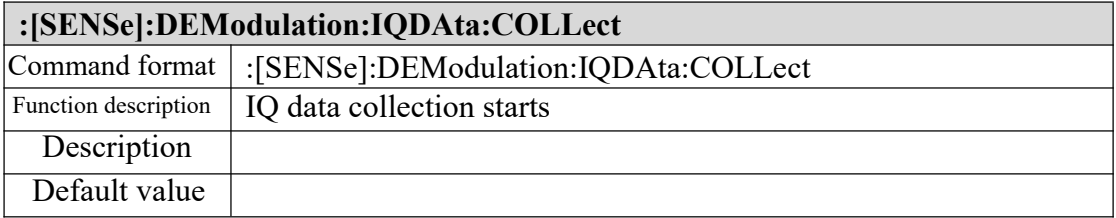

#### (**21**) **[:SENSe]:DEModulation:IQDAta:END**

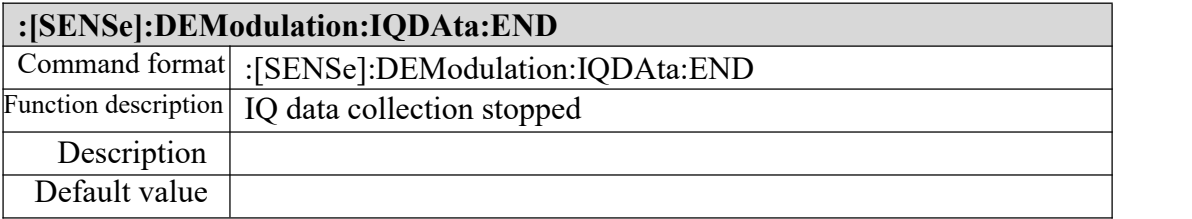

# (**22**) **[:SENSe]:DEModulation:IQDAta:DATA?**

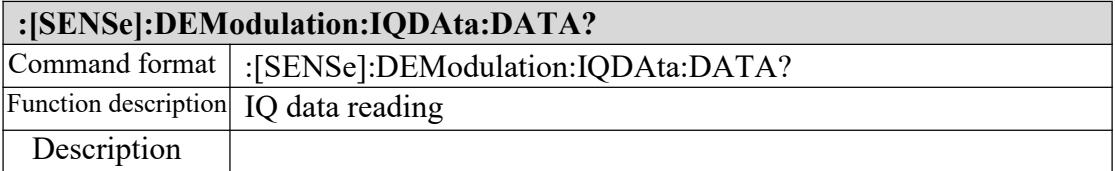

Default value

# (**23**) **[:SENSe]:TEAM:MODE**

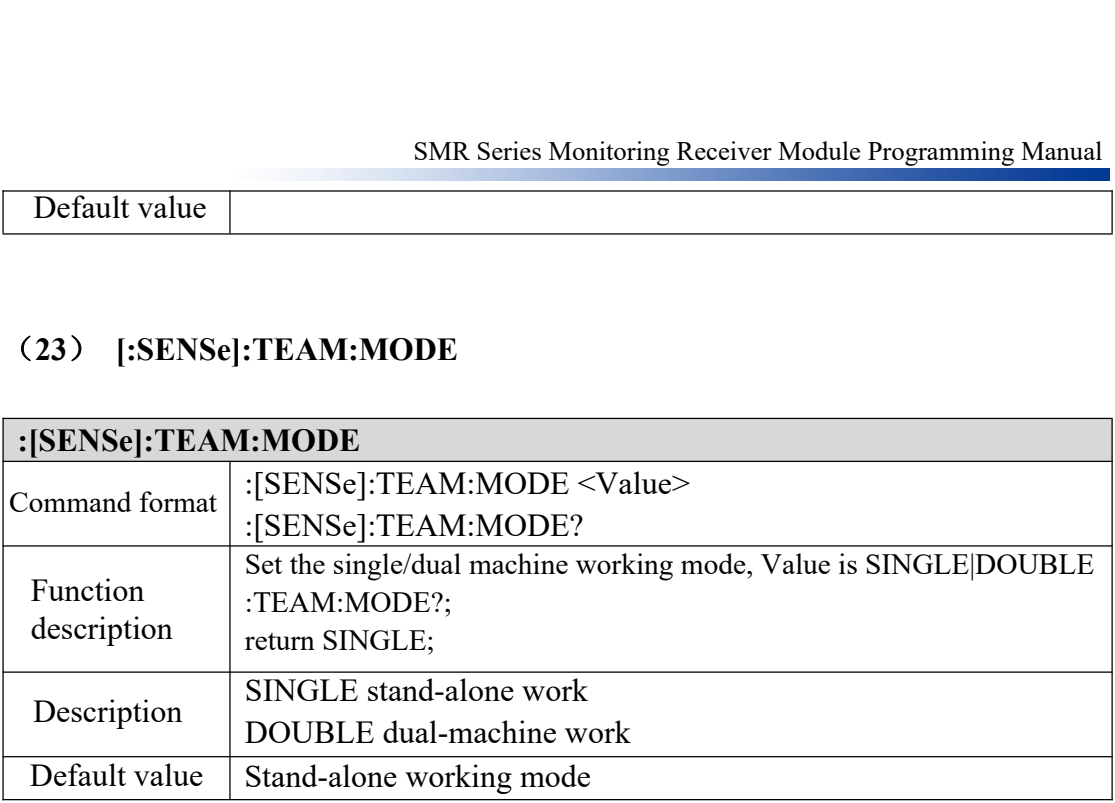

# (**24**) **[:SENSe]:SWEep:STEP:MODE**

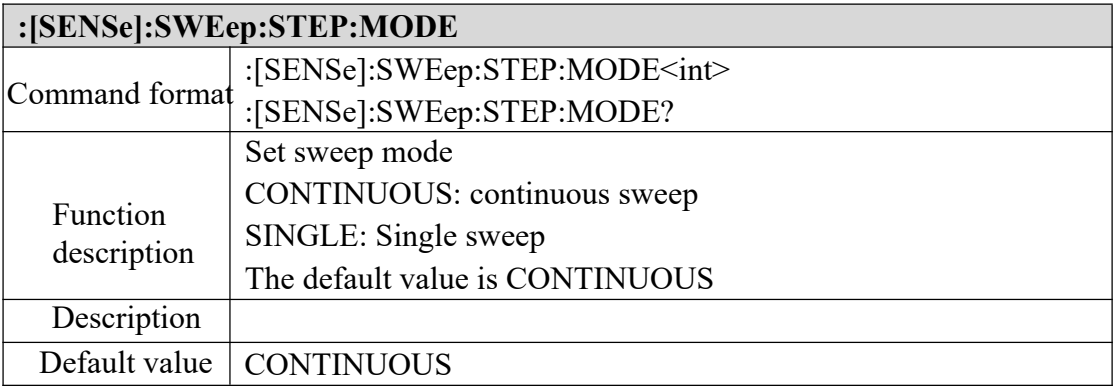

# (**25**) **[:SENSe]:SWEep:NEXT**

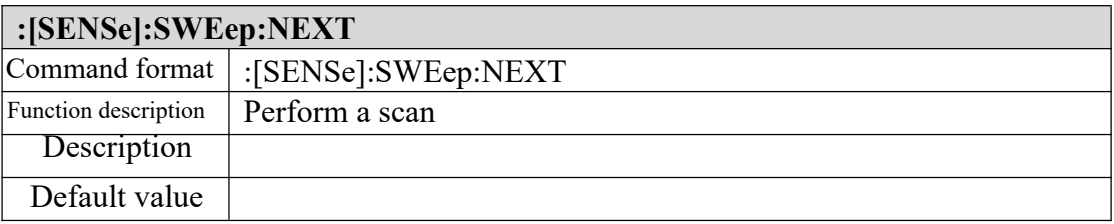

#### (**26**) **[:SENSe]:Scan:SWEep:Mode**

**:[SENSe]:Scan:SWEep:Mode**

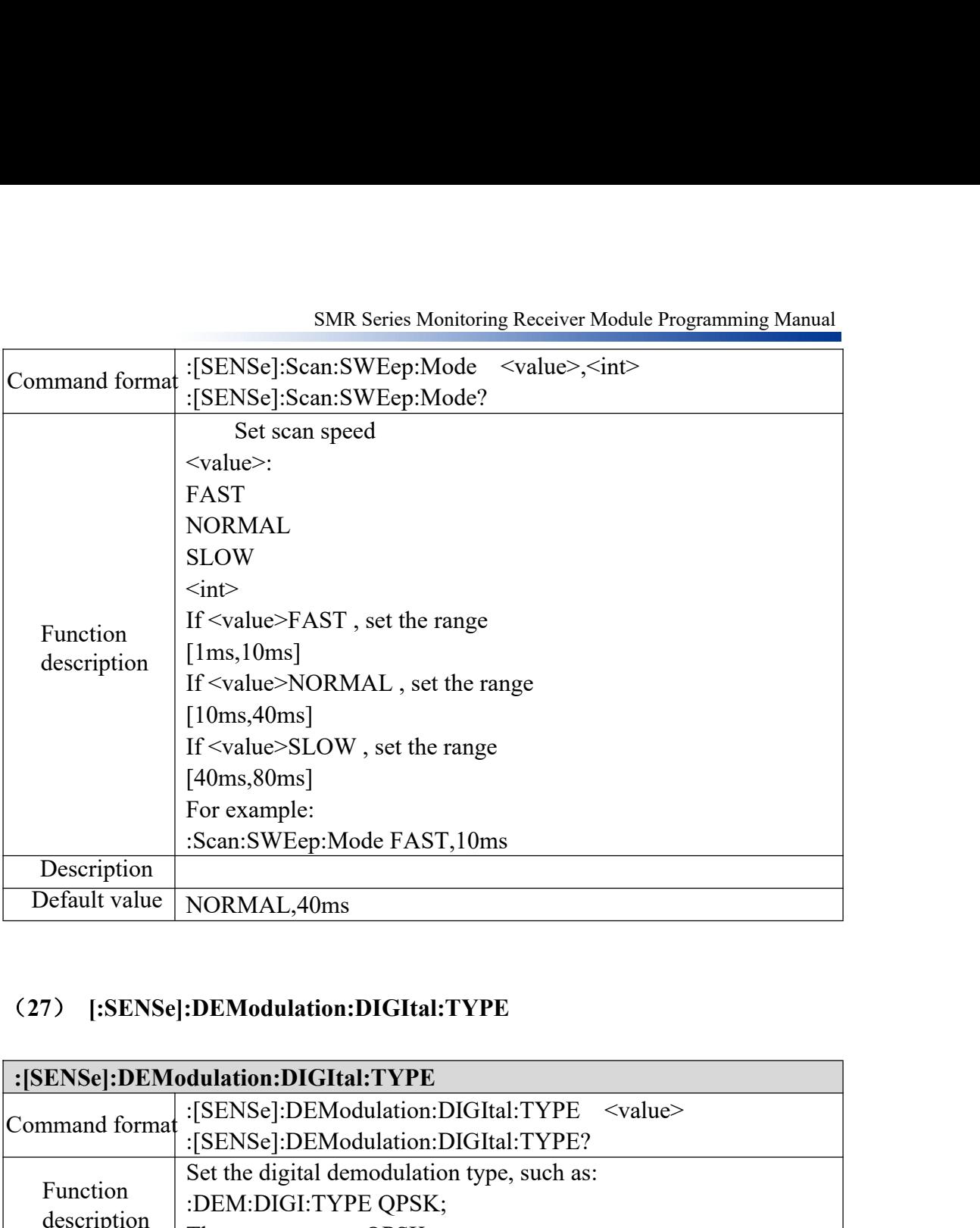

# (**27**) **[:SENSe]:DEModulation:DIGItal:TYPE**

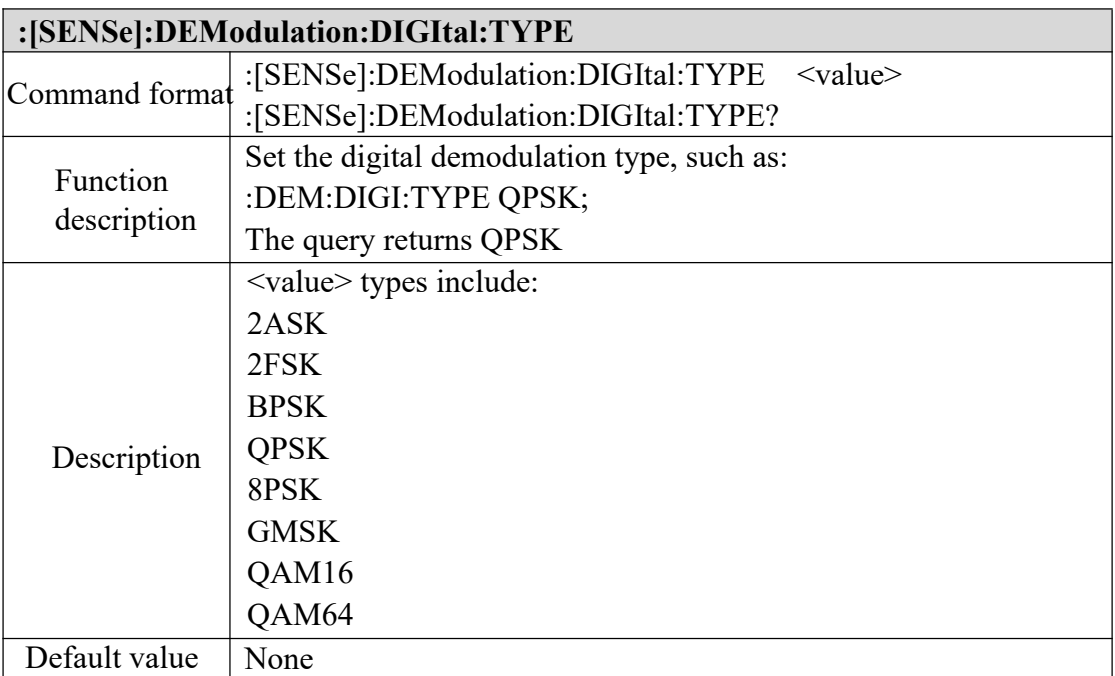

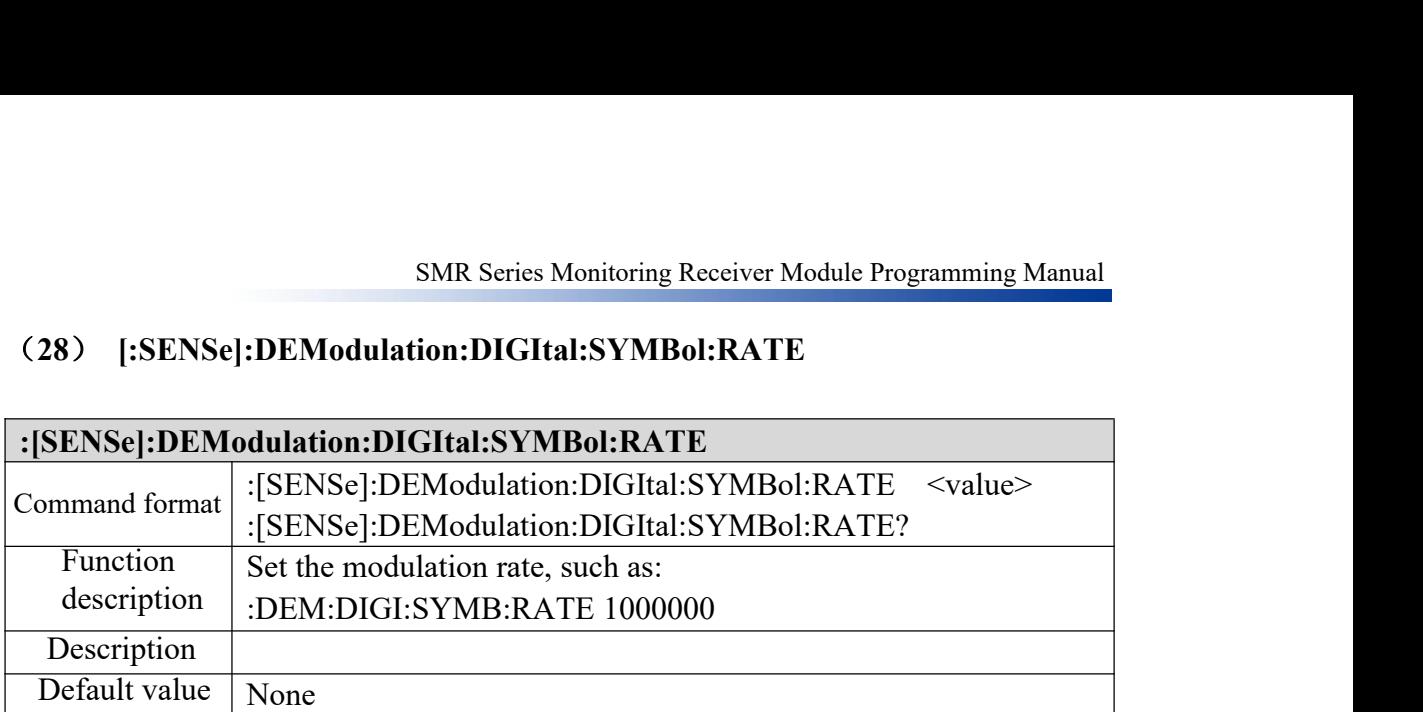

#### (**28**) **[:SENSe]:DEModulation:DIGItal:SYMBol:RATE**

# (**29**) **[:SENSe]:DEModulation:AUDIo:DATA:START**

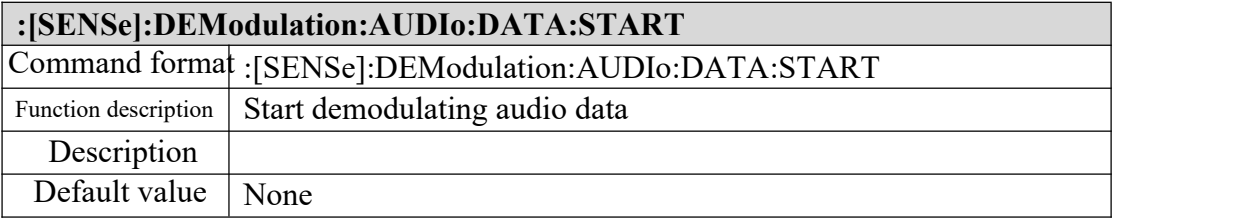

### (**30**) **[:SENSe]:DEModulation:AUDIo:DATA:STOP**

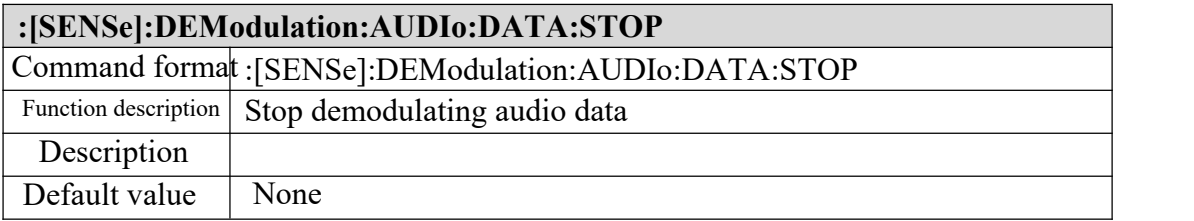

# **2.5 SYSTem command**

#### (**1**) **:SYSTem:AUDio:VOLume**

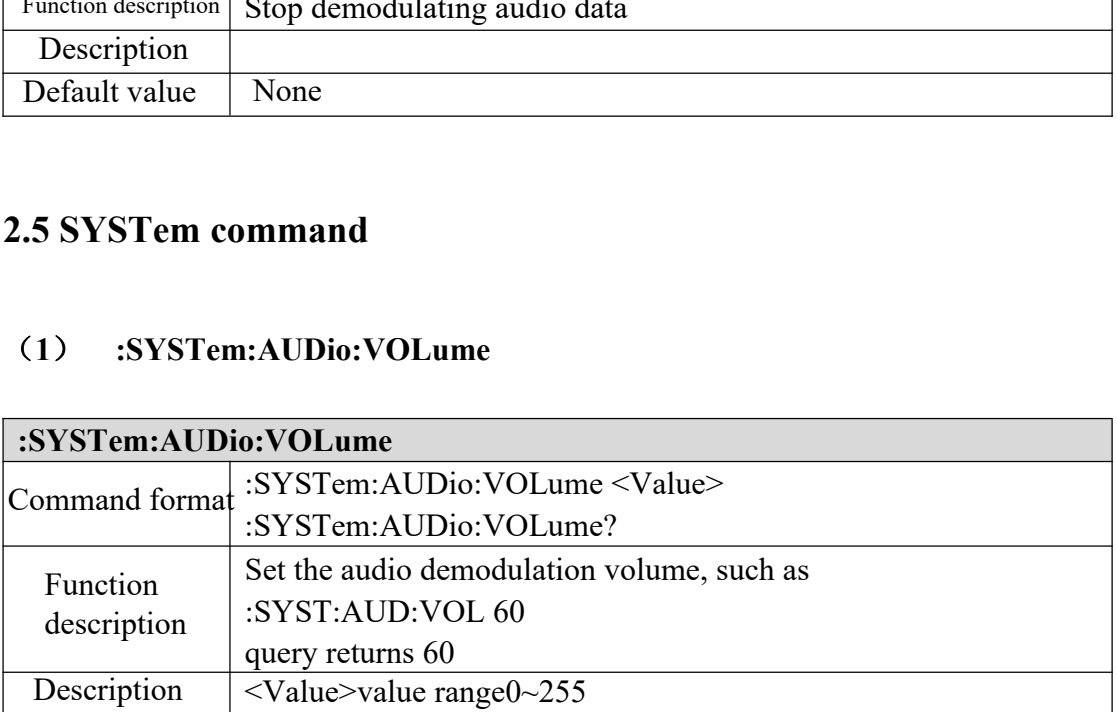

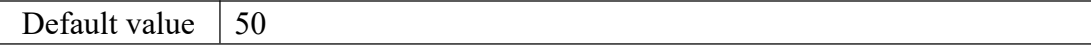

# (**2**) **:SYSTem:COMMunicate:LAN:ADDRess**

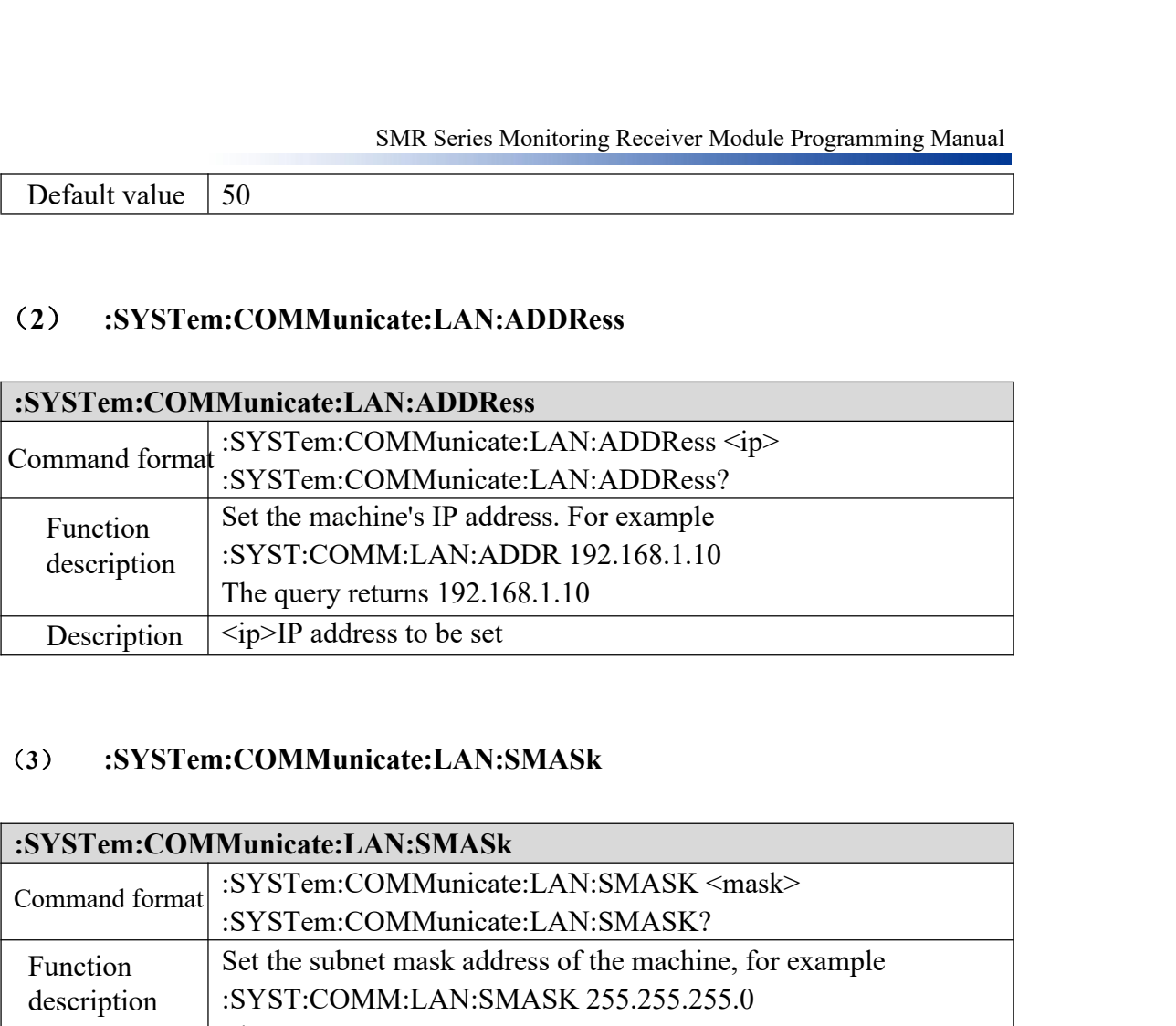

#### (**3**) **:SYSTem:COMMunicate:LAN:SMASk**

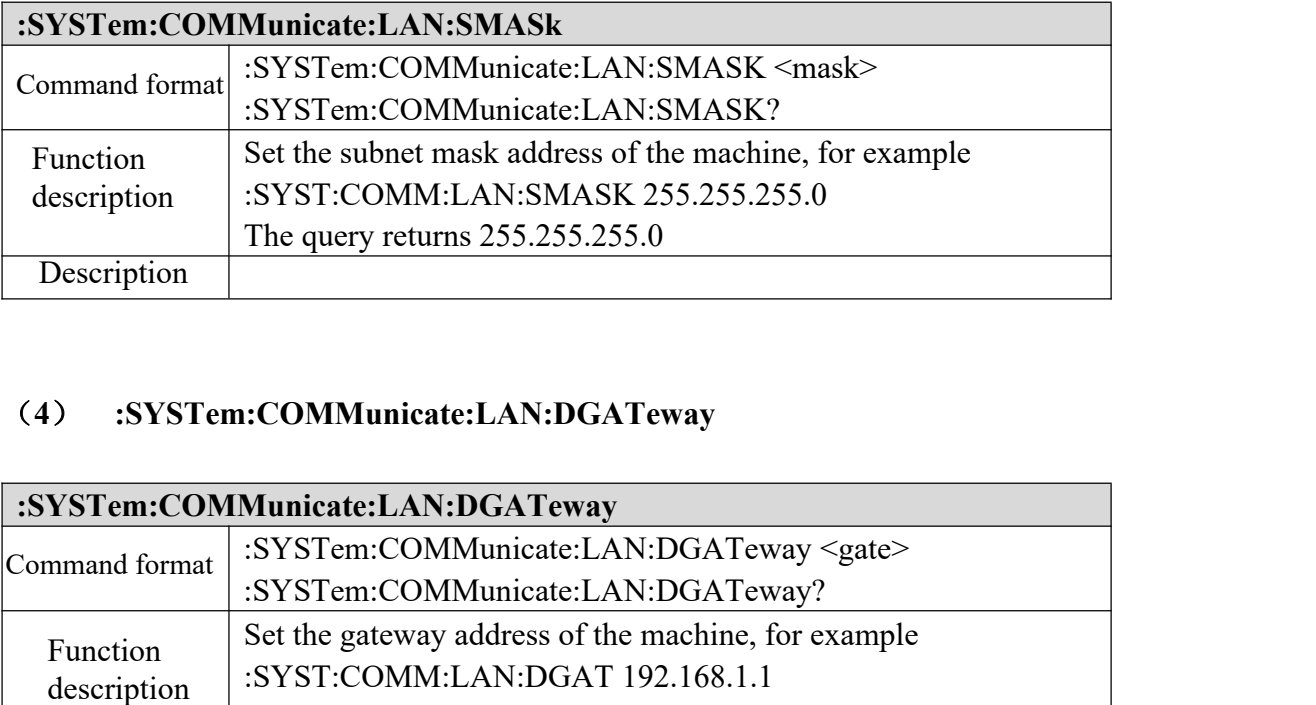

# (**4**) **:SYSTem:COMMunicate:LAN:DGATeway**

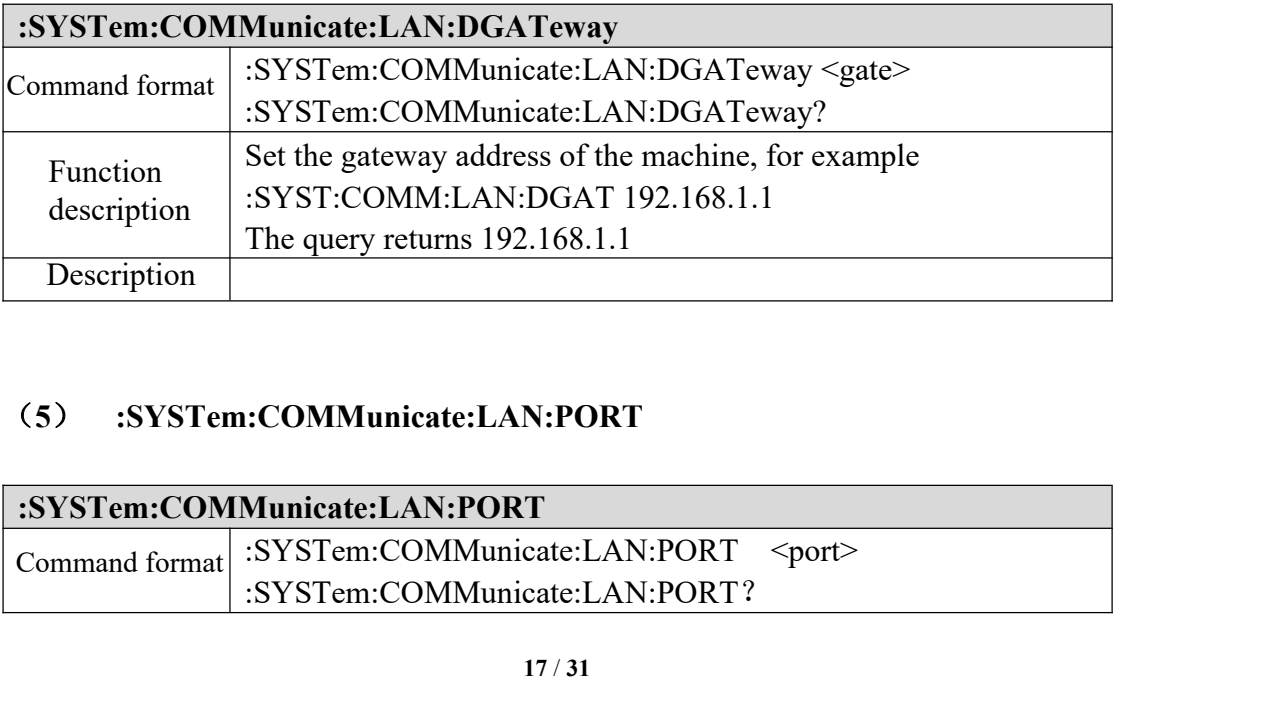

# (**5**) **:SYSTem:COMMunicate:LAN:PORT**

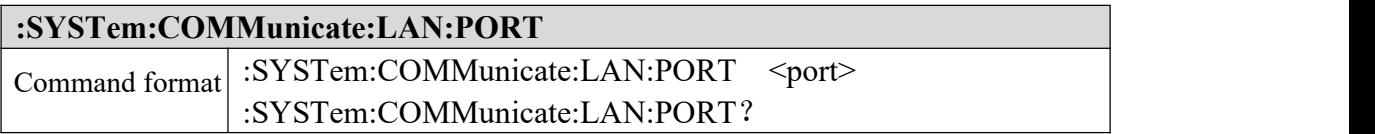

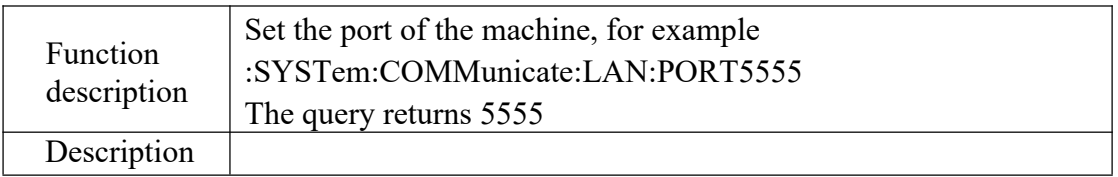

# **2.6 UDP command**

# (**1**) **:UDP:REMOte:IP**

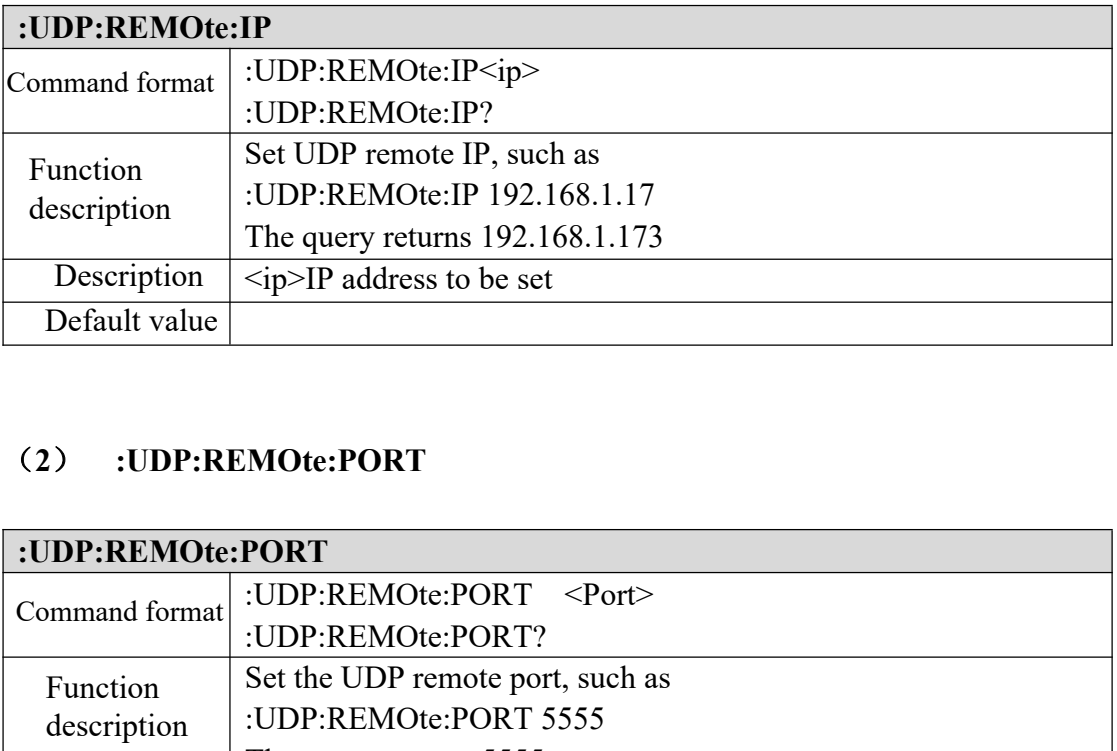

# (**2**) **:UDP:REMOte:PORT**

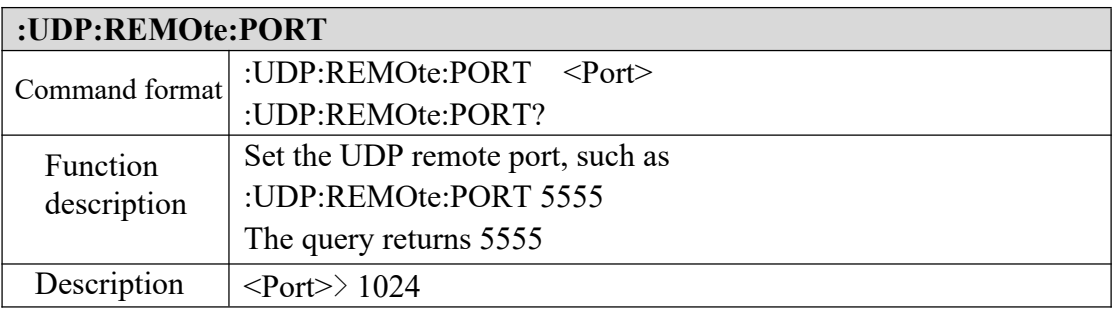

# (**3**) **:UDP:SERVice:STARt**

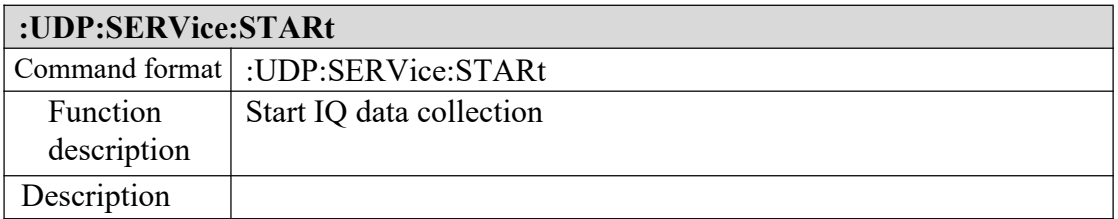

#### (**4**) **:UDP:SERVice:STOP**

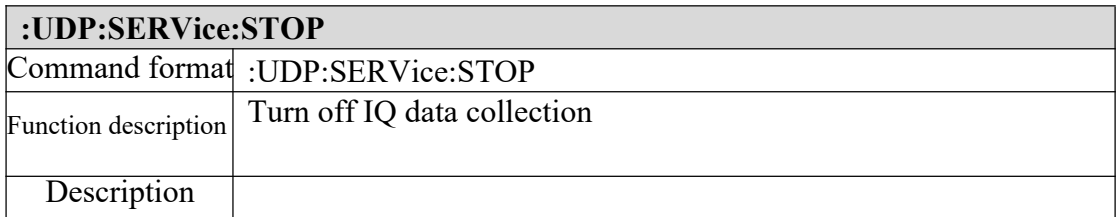

#### (**5**) **:UDP:REMOte:IQ:NUMBers**

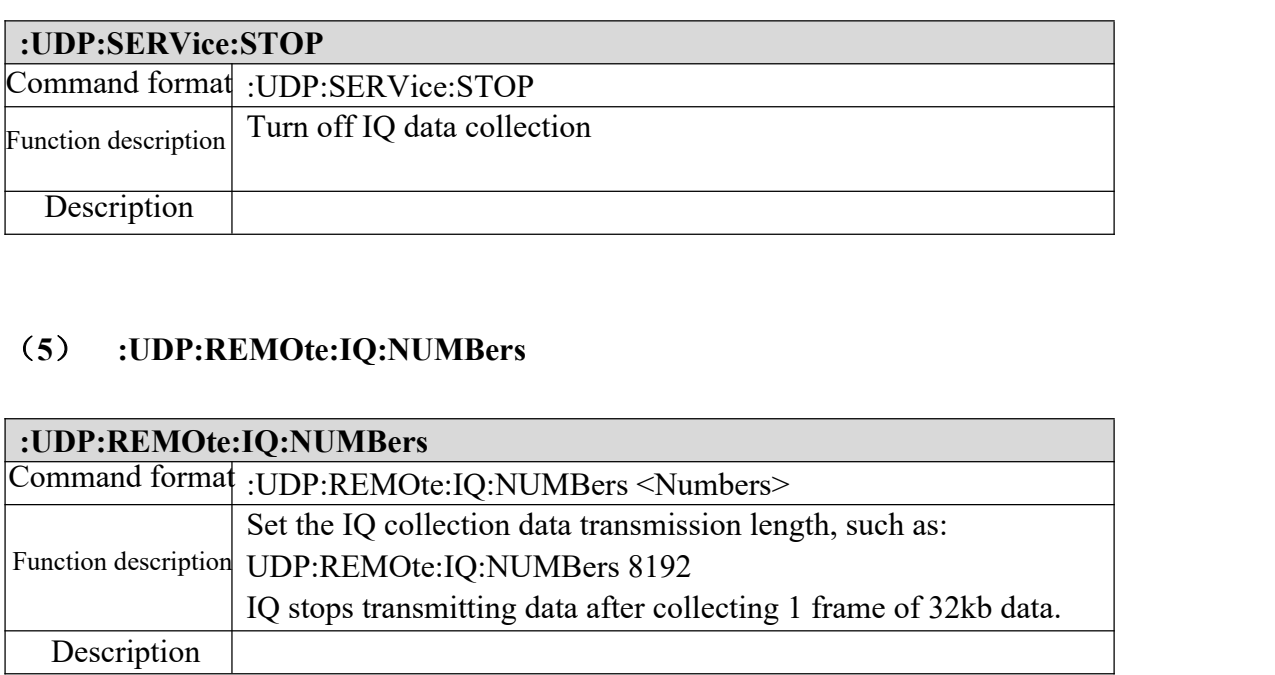

# **3 Example of instruction usage process**

# **3.1 SWEEP**

When frequency/segment scanning, you need to set three parameters: start

frequency, end frequency and frequency step. The scan results are calculated based on the above three parameters, and the calculation formula is:

# **Points = (Stop - Start) / Step + 1**

Points: Scan result points Stop: Stop frequency Start: starting frequency Step: frequency step For example: Start =  $50MHz$ , Stop =  $150MHz$ , Step =  $1MHz$ , the number of scan result points returned is 101 The returned frame hexadecimal is: 23 33 31 30 31 DH DL...DH DL D0 07

Return data format:

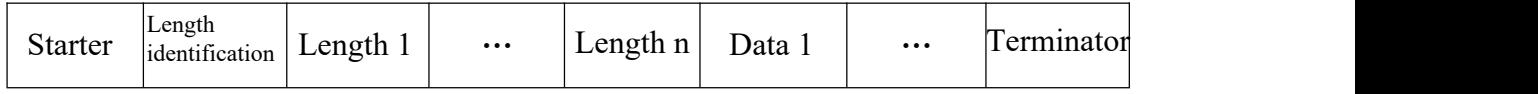

Starting character: #, one byte

**Length:** BCD code representation, variable length bytes, such as length 101, occupying 3 bytes, value range: 1~9 length 1... length n: actual frequency point data length

**Data:** Each data occupies two bytes. By default, the high bit is first and the low bit is last. After conversion, divide by 10 to get the engineering value.

**Terminator:** 0xD0 0x07, occupies 2 bytes

After the frequency scan mode is successfully triggered, the device will

automatically return the scan data in a loop. The triggering process is as follows:

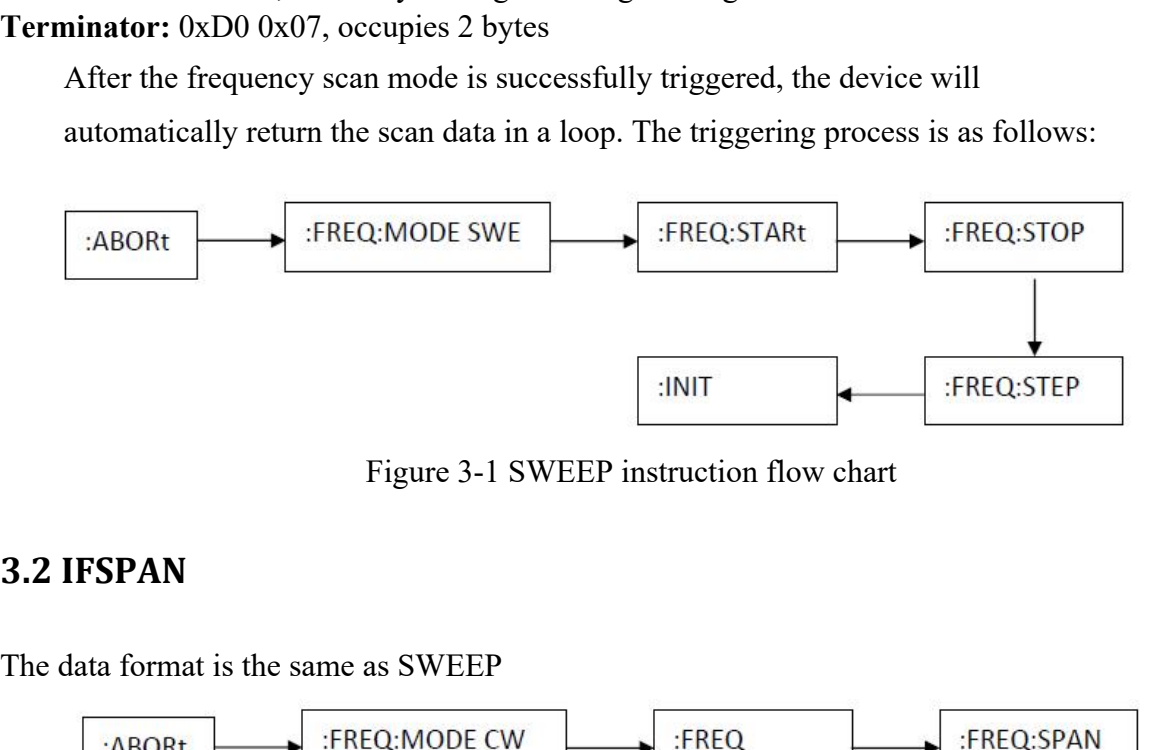

Figure 3-1 SWEEP instruction flow chart

The data format is the same as SWEEP

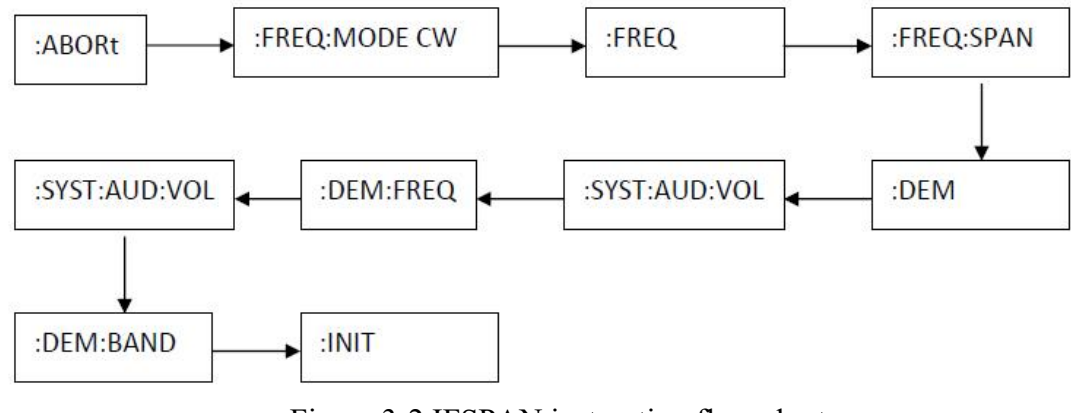

Figure 3-2 IFSPAN instruction flow chart

# **3.3 IQ data**

IQ data acquisition process

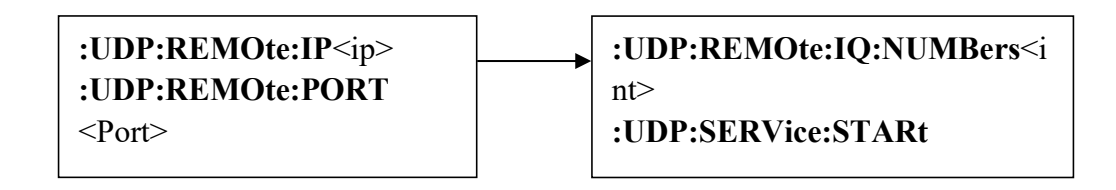

# **4 Programming examples**

This article gives an example of a demo routine produced using the SDK to communicate through a LAN interface instrument. Run program

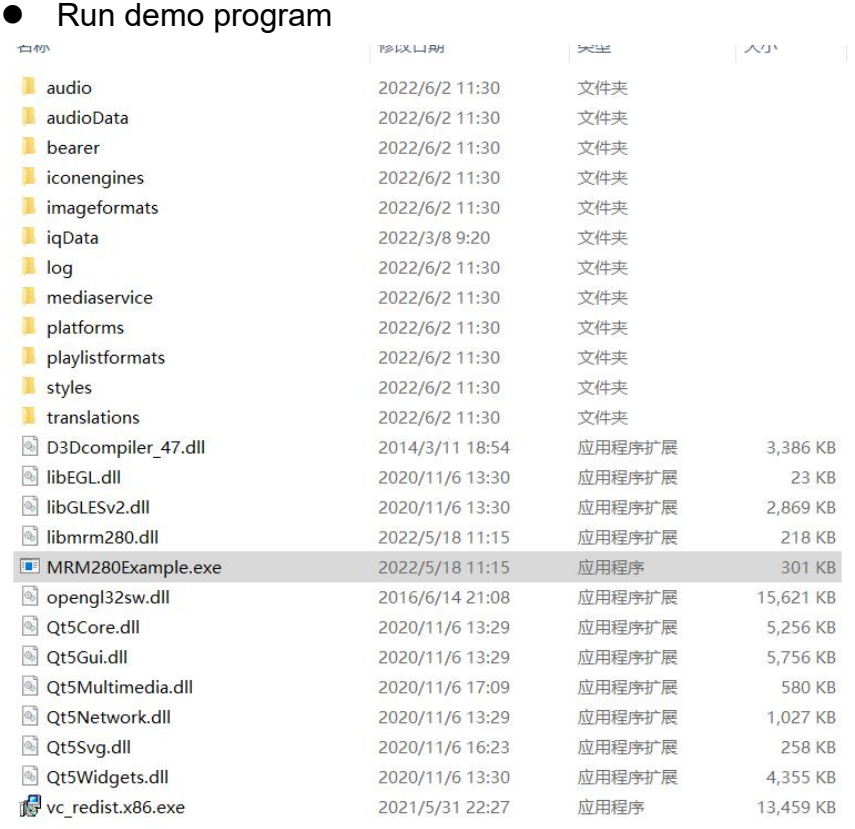

### Figure 4-1 Run demo program

**Connect** 

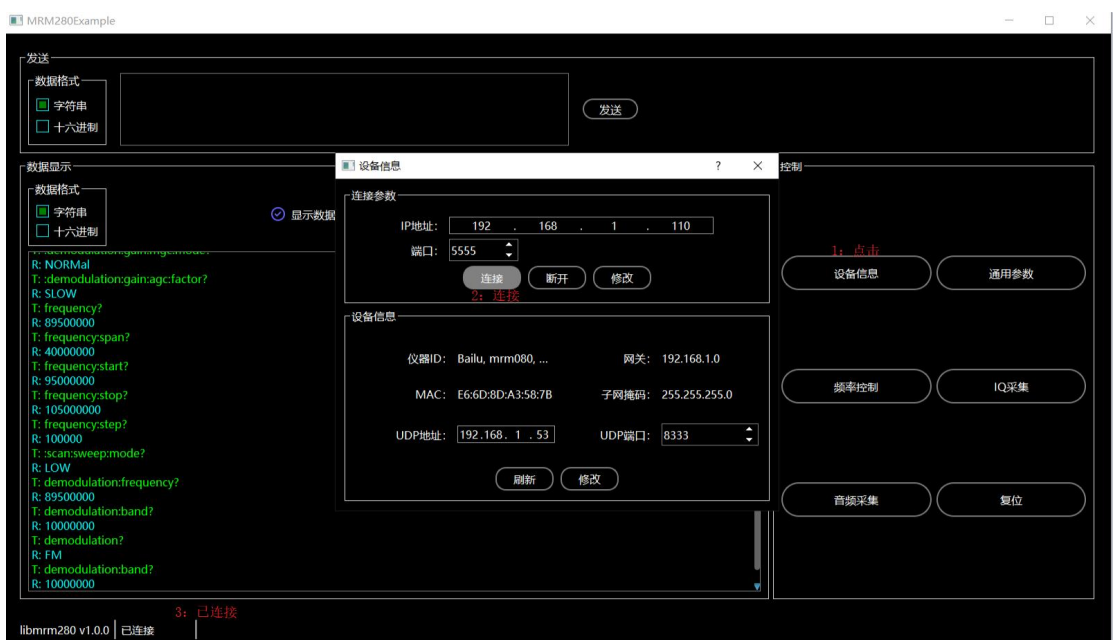

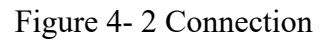

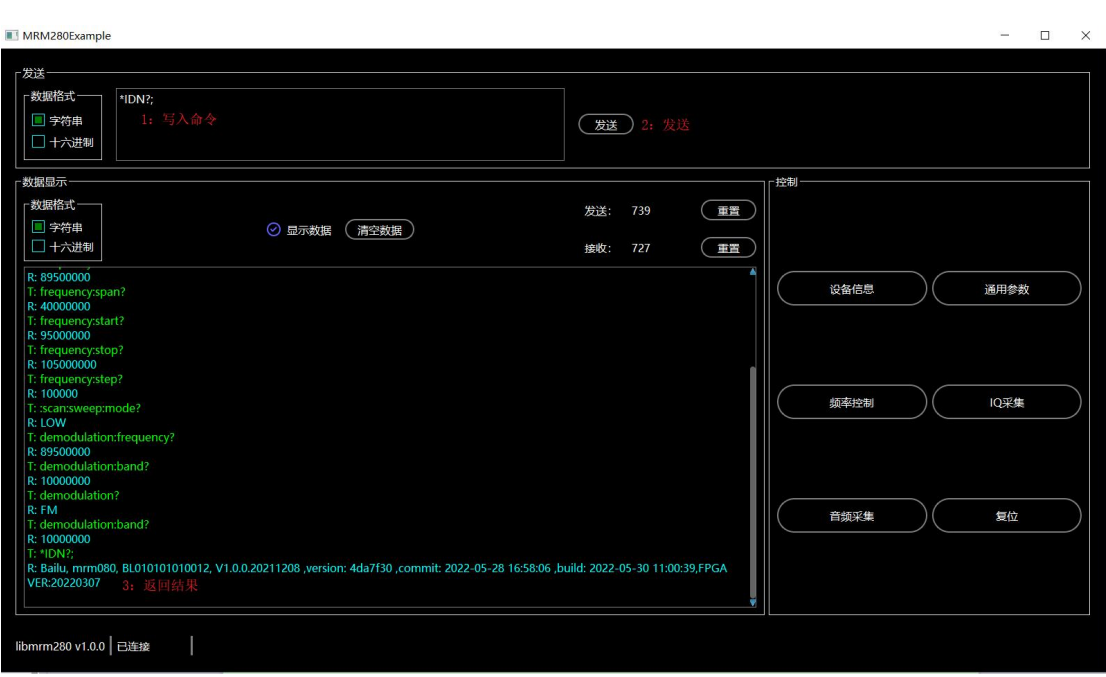

# Figure 4-3 Send command

**•** Test IF data

#### Send command

| 教据格式<br>*IDN?:<br>□ 字符串<br>□ 十六进制                                                                                                    | 发送<br>■ 频率控制<br>$\mathcal{P}$                                                                                                    | $\times$                       |           |    |              |            |
|----------------------------------------------------------------------------------------------------|----------------------------------------------------------------------------------------------------|--------------------------------|-----------|----|--------------|------------|
| 数据显示<br>数据格式<br>■ 字符串<br>□ 十六进制                                                                                                    | 频率模式:<br>FIXED<br>扫描次数:<br>中频中心频率:<br>89.5<br>40<br>$\cdot$ MHz<br><b>MHz</b><br>105<br>中频带宽:<br>起始频率:<br>95<br>终止频率:<br>40<br><b>SLOW</b><br>步长:<br>100<br>* kHz 扫描速度模式:<br>扫描速度:<br>发送                                                                                                    | <b>MHz</b><br><b>MHz</b><br>ms | 軍警<br>車置  | 控制 |              |            |
| R: 89500000<br>T: frequency:span?<br>R. 40000000<br>T: frequency:start?<br>R: 95000000<br>T: frequency:stop?<br>R: 105000000                                                                              | ⊙ 显示数据 发送:<br>104<br>:scan:sweep:mode SLOW,40 ms<br>abort<br>freq:mode fixed<br>一接收<br>⊙ 显示数据 接收:<br>182514<br>计时器:<br>4014<br>ms                                                                                                    |                                |           |    | 设备信息         | 通用参数       |
| T: frequency:step?<br>R: 100000<br>T: :scan:sweep:mode?<br>R: LOW<br>T: demodulation:frequen<br>R: 89500000<br>T: demodulation:band?<br>R: 10000000<br>T: demodulation?<br>R: FM<br>T: demodulation:band? | 帧数: 48 数据个数: 1601<br>-109.100 -103.500 -101.200 -100.800 -101.400 -102.700 -102.500 -101.500 -102.300 -103.900<br>-102.900 -103.000 -108.400 -112.100 -125.100 -111.600 -114.800 -111.700 -107.800 -113.700<br>-107.600 -101.800 -102.200 -109.500 -119.200 -120.600 -109.700 -103.500 -103.800 -106.400<br>-104.100 -107.700 -114.100 -110.600 -104.200 -103.200 -110.900 -118.700 -113.200 -115.100<br>-109.000 -103.500 -105.200 -114.800 -111.600 -125.100 -105.200 -102.500 -104.600 -109.500<br>-107.800 -105.900 -102.700 -103.000 -101.100 -102.400 -110.500 -117.000 -106.900 -106.800<br>-110.300 -104.200 -100.100 -102.700 -111.900 -112.100 -108.200 -111.400 -101.600 -101.200<br>$-105.400 - 109.700 - 103.800 - 100.900 - 100.900 - 106.400 - 110.000 - 104.200 - 104.000 - 105.300$<br>$-105.300 - 104.700 - 104.600 - 106.200 - 110.100 - 108.400 - 102.400 - 105.900 - 103.300 - 100.400$ |                                |           |    | 频率控制<br>音频采集 | 10采集<br>复位 |
| R: 10000000<br>T: *IDN?:<br>R: Bailu, mrm080, BL0101<br>VER:20220307                                                                                                    | 停止<br>开始                                                                                                    |                                | <b>GA</b> |    |              |            |

Figure 4-4 Test IF data

# **5 Appendix**

# **Appendix 1 Status Byte Register**

Status Byte Register(STB)

Table 5- 1 Status Byte Register

| Bit                      | Name                                 | Description                                                                                                    |
|--------------------------|--------------------------------------|----------------------------------------------------------------------------------------------------|
| $\theta$                 | Not used(NU)                         | $\overline{0}$                                                                                                    |
|                          | Not used $(NU)$                      | $\theta$                                                                                                    |
| $\overline{2}$           | Error events (EAV)                   | 1 The error event queue is not empty. You can read<br>the error information or clear the error event queue by<br>sending the :SYST:ERR? command;<br>0 no error message |
| 3                        | Not used(NU)                         | $\theta$                                                                                                    |
| $\overline{4}$           | Output queue messages<br>(MAV)       | 1 There is a message in the output queue<br>0 There are no messages in the output queue                                                                                |
| $\overline{\mathcal{L}}$ | <b>Standard Event State</b><br>(ESB) | 1 One/more standard events occur<br>0 No standard status event occurred                                                                                                |
| 6                        | Not used(NU)                         | $\theta$                                                                                                    |

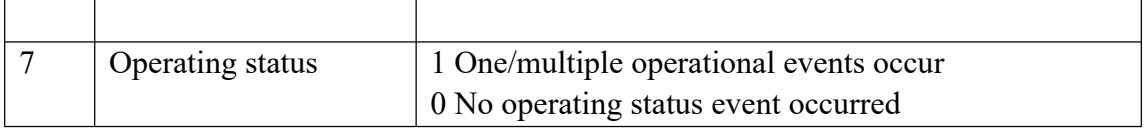

# **Appendix 2 Standard event enable register**

Standard Event Status Enable Register(ESE)

Table 5- 2 Standard event enable register

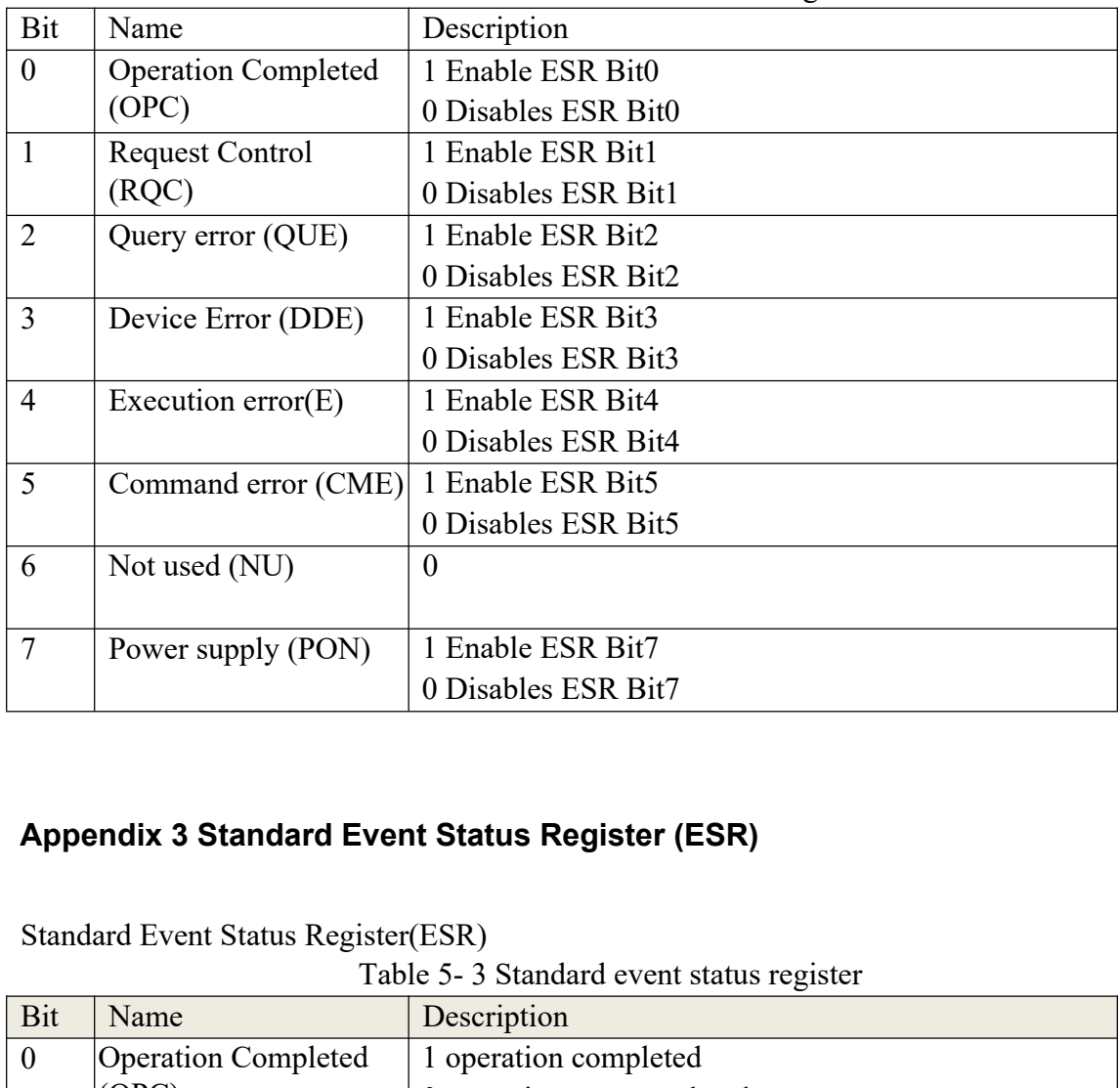

#### **Appendix 3 Standard Event Status Register (ESR)**

Table 5- 3 Standard event status register

| Bit           | Name                   | Description                                   |
|---------------|------------------------|-----------------------------------------------|
| $\mathbf{0}$  | Operation Completed    | 1 operation completed                         |
|               | (OPC)                  | 0 operation not completed                     |
|               | <b>Request Control</b> | 1 is in controlled mode                       |
|               | (RQC)                  | 0 is in local control mode                    |
| $\mathcal{L}$ | Query error (QUE)      | 1 The output queue is abnormal or lost        |
|               |                        | 0 no errors reported                          |
| 3             | Device Error (DDE)     | 1 There is a fault in the equipment self-test |
|               |                        | 0 The device is normal                        |

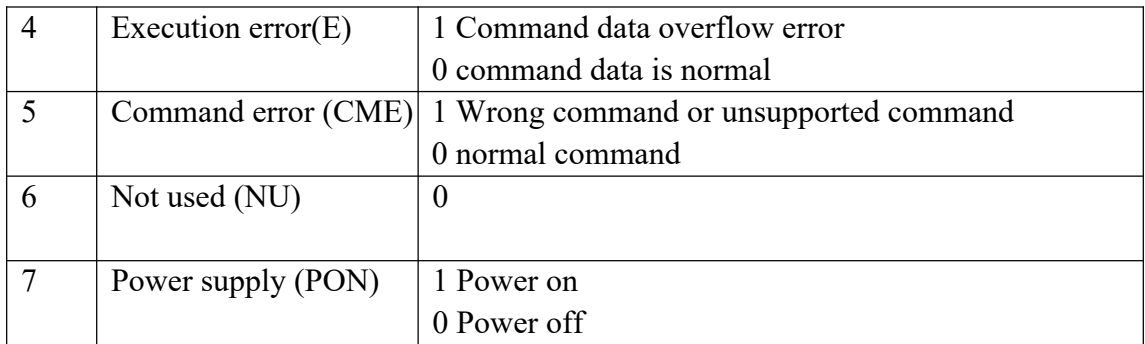

# **Appendix 4 Operation Status Register (OSR)**

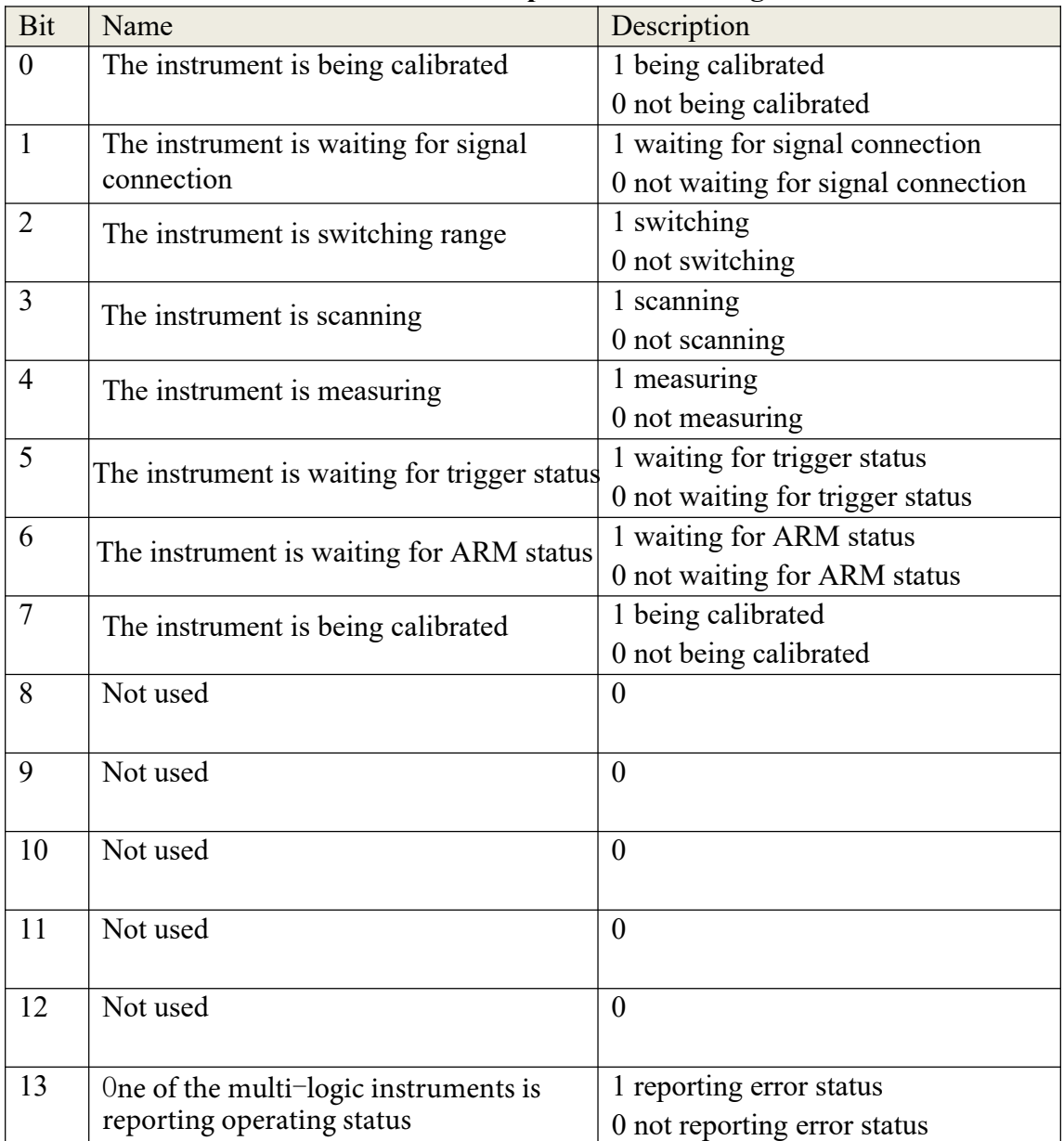

# **Table 5- 4 Operation status register**

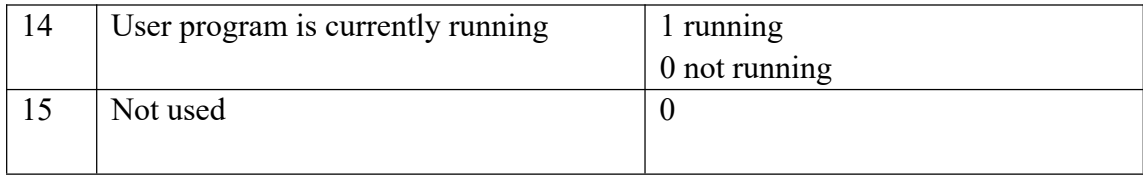

#### **Appendix 5 Example of using IF analysis instructions**

:abort; //Stop all current measurements :freq:mode fixed; //Set working mode, IF analysis :freq 93.500000 MHz;//Set center frequency :freq:span 10 MHz;//Set IF bandwidth :dem FM; //Set demodulation mode :syst:aud:vol 50; //Set the volume :dem:freq 93.500000 MHz;//Set demodulation frequency :dem:band 200 kHz; //Set demodulation bandwidth :dem:fstr:type PEAK; //Set the field strength measurement detection type :dem:fstr:state 1;//Set field strength measurement switch :init; //Execute :DEModulation:FSTR:DATA?; //Query the field strength and return the field strength value

#### **Appendix 6 Example of using frequency sweep command**

:abort; //Stop all current measurements :freq:mode swe;//Set working mode, sweep frequency :swe:step:mode continuous; //Set mode :freq:start 50.000000 MHz; //Set the start frequency :freq:stop 150.000000 MHz; //Set the stop frequency :freq:step 100 kHz;//Set frequency sweep step size :init; //Execution parameters :abort; //Stop all current measurements<br>
:freq:mode swe;//Set working mode, sweep frequency<br>
:swe:step:mode continuous; //Set mode<br>
:freq:start 50.000000 MHz; //Set the start frequency<br>
:freq:stop 150.000000 MHz; //Set the :abort; //Stop all current measurements<br>
:freq:mode swe;//Set working mode, sweep frequency<br>
:swe:step:mode continuous; //Set mode<br>
:freq:start 50.000000 MHz; //Set the start frequency<br>
:freq:stop 150.000000 MHz; //Set the

#### **Appendix 7 IQ data acquisition instruction usage example**

.aoott, *n* subplant current measurements<br>
of requinde sweetsey mode continuous; //Set mode<br>
of requistant 50.000000 MHz; //Set the start frequency<br>
of requisted in the start of the start frequency<br>
of requisted in 150.000 32kByte size :udp:service:start; //Enable udp transmission :udp:service:stop; //Close UDP transmission. After the data transmission is completed, the user decides when to close it.

#### **Note: The sub-command set is only a separate command operation for extracting IQ data. In actual applications, it should be used in combination with the command set of IF analysis, for example:**

:abort; :freq:mode fixed; :freq 93.500000 MHz; :freq:span 10 MHz; :dem FM; :syst:aud:vol 50; :dem:freq 93.500000 MHz; :dem:band 200 kHz; :dem:fstr:type PEAK; :dem:fstr:state 1; :init; :udp:remote:ip 192.168.1.175; :udp:remote:port 8333; :UDP:REMOte:IQ:NUMBers 8192; :udp:service:start;

#### **Appendix 8 Digital demodulation instruction usage example, under development**

:freq:mode fixed; :freq 100.0 MHz; :freq:span 10 MHz; :dem am; :dem:freq 100.0 MHz; :dem:band 5 MHz; :init; :abort; :DEModulation:DIGItal:TYPE qpsk; :DEModulation:DIGItal:SYMBol:RATE 1000000; :udp:remote:ip 127.0.0.1; :udp:remote:port 8333; :UDP:REMOte:IQ:NUMBers 81920; :udp:service:start; //Result EVM RMS: 3.683%; EVM Peek: 7.352%, @230.00Sym :DEModulation:DIGital:TYPE qpsk;<br>
:DEModulation:DIGItal:SYMBol:RATE 1000000;<br>
:udp:remote:jp 127.0.0.1;<br>
:udp:remote:port 8333;<br>
:UDP:REMOte:IQ:NUMBers 81920;<br>
:udp:service:start;<br>
//Result<br>
EVM RMS: 3.683%; EVM Peek: 7.35 :DEModulation:DIGItal:SYMBol:RATE 1000000;<br>
:udp:remote:pp 127.0.0.1;<br>
:udp:remote:port 8333;<br>
:UDP:REMOte:IQ:NUMBers 81920;<br>
:udp:service:start;<br>
//Result<br>
EVM RMS: 3.683%; EVM Peek: 7.352%, @230.00Sym<br> **bendix 9 Demodula** :udp:remote:ip 127.0.0.1;<br>
:udp:remote:port 8333;<br>
:UDP:REMOte:IQ:NUMBers 81920;<br>
:udp:service:start;<br>
//Result<br>
EVM RMS: 3.683%; EVM Peek: 7.352%, @230.00Sym<br> **bendix 9 Demodulated audio data**<br>
:freq:mode fixed;<br>
:freq 87

#### **Appendix 9 Demodulated audio data**

:dem FM; :dem:freq 87.6 MHz; :dem:band 200 kHz; :SYSTem:AUDio:VOLume 120; :init; :abort; :DEModulation:AUDIo:DATA:START; //To start demodulating audio data, to end demodulation, just change START to STOP, save the audio file, and click "Save to file" in the network debugging tool.

#### **Appendix 10 Frequency Sweep**

The receiver sweep frequency and IF data are transmitted through TCP. Each frame of data consists of data header + frame data length + delimiter + data + data tail. Shown: Data header "#" (one byte) + frame data length number of digits  $(1 \text{ byte})$  + frame data length + data + data tail (0xd0 0x07).

The following data is an example:

1.  $0x23(\text{#})$  is the header (1 byte)

2. 0x34 is the header (1 byte), the number of digits in the frame data length. Expressed in ASCII and converted to decimal

 $0x34-0x30=4$ ,

Note that the "frame length bit" is 4 bits.

3. The next 4 digits are the frame length, which is also expressed in ASCII as 0x31, 0x36, 0x30, 0x31 and converted into decimal length.

 $(0x31 - 0x30) * 1000 + (0x36 - 0x30) * 100 + (0x30 - 0x30) * 10 + (0x31 - 0x30) = 1601$ 

4. Next is the data, two bytes representing an amplitude value.

Take the last set of data, as shown in Figure 5f 84

For example, the highest bit of 0x845f, 1, represents a negative number.

0x845f is parsed as -1119, and then divided by 10; it is -111.9dbm

Note: The overall data is enlarged 10 times for transmission, so the overall data is reduced 10 times when using the data. (The highest bit represents the sign bit: 1 represents a negative number, 0 represents a positive number) Example of one frame of data (displayed in hexadecimal):

 84 8b 84 2c 84 09 84 18 84 52 84 48 84 1c 84 1c 84 42 84 52 84 52 84 ad 84 76 84 57 84 4b 84 83 50 84 2b 84 35 84 31 84 39 84 53 84 c3 84 5e 84 49 84 4f 85 4a 84 53 84 af 84 2c 85 a0 84 c1 84 3e 1f 84 29 84 81 84 99 84 4b 84 07 84 0c 84 71 84 5d 84 7d 84 7b 84 3e 84 2b 84 a5 84 3d 84 2c 84 84 67 84 97 84 92 84 56 84 20 84 1c 84 5c 84 4b 84 5a 84 ee 84 51 84 25 84 26 84 37 84 68 84 93 bf 84 95 84 c9 84 b6 84 40 84 2f 84 79 84 47 84 38 84 42 84 3f 84 63 84 a5 84 3a 85 5c 84 3f 84 50 60 84 8c 84 80 84 6c 84 94 84 30 84 16 84 47 84 92 84 61 84 8e 84 7d 84 39 84 17 84 09 84 1a 84 2d 84 39 84 cb 84 35 84 4f 84 67 84 91 84 98 84 7c 84 61 84 57 84 7f 84 90 84 71 84 75 84 4c 84 41 86 84 6e 84 5e 84 a4 84 71 84 6e 84 82 84 2f 84 31 84 33 84 4c 84 7a 84 4a 84 50 84 2a 84 0d 84 84 55 84 db 84 9a 84 42 84 44 84 b8 84 35 84 1a 84 38 84 3e 84 3b 84 70 84 **5f 84**d0 07

#### **Appendix 11 IF data format**

Similar to frequency sweep, the data of intermediate frequency is fixed to 1601 points, each point is 2 bytes, data header "#" (one byte) + frame data length number of digits  $(1 \text{ byte})$  + frame data length + data + Data tail  $(0 \text{ xd} 0 \text{ 0x07})$ .

#### **Appendix 12 IQ**

IQ data is a 4-byte Unix timestamp + data stream;

The data stream does not have control characters such as data header, data tail, data length, and data delimiter; direct data body transmission;

I comes first and Q comes last. I and Q are 16 bits each.

#### **Appendix 13 Audio data format**

Audio data has no data control characters, that is, there are no control characters such as data header, data tail, data length, and data delimiter; direct data body transmission.